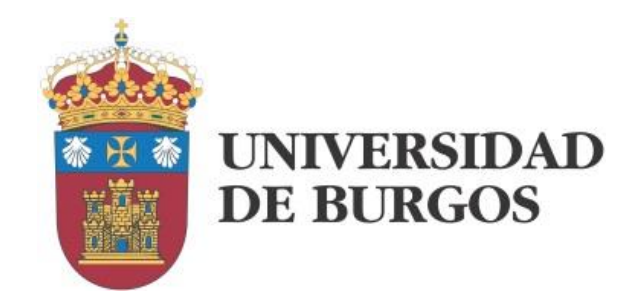

# Technology of Electronic Systems Laboratory Guide

Juan C. Bertolín José M. Cámara Pedro L. Sánchez

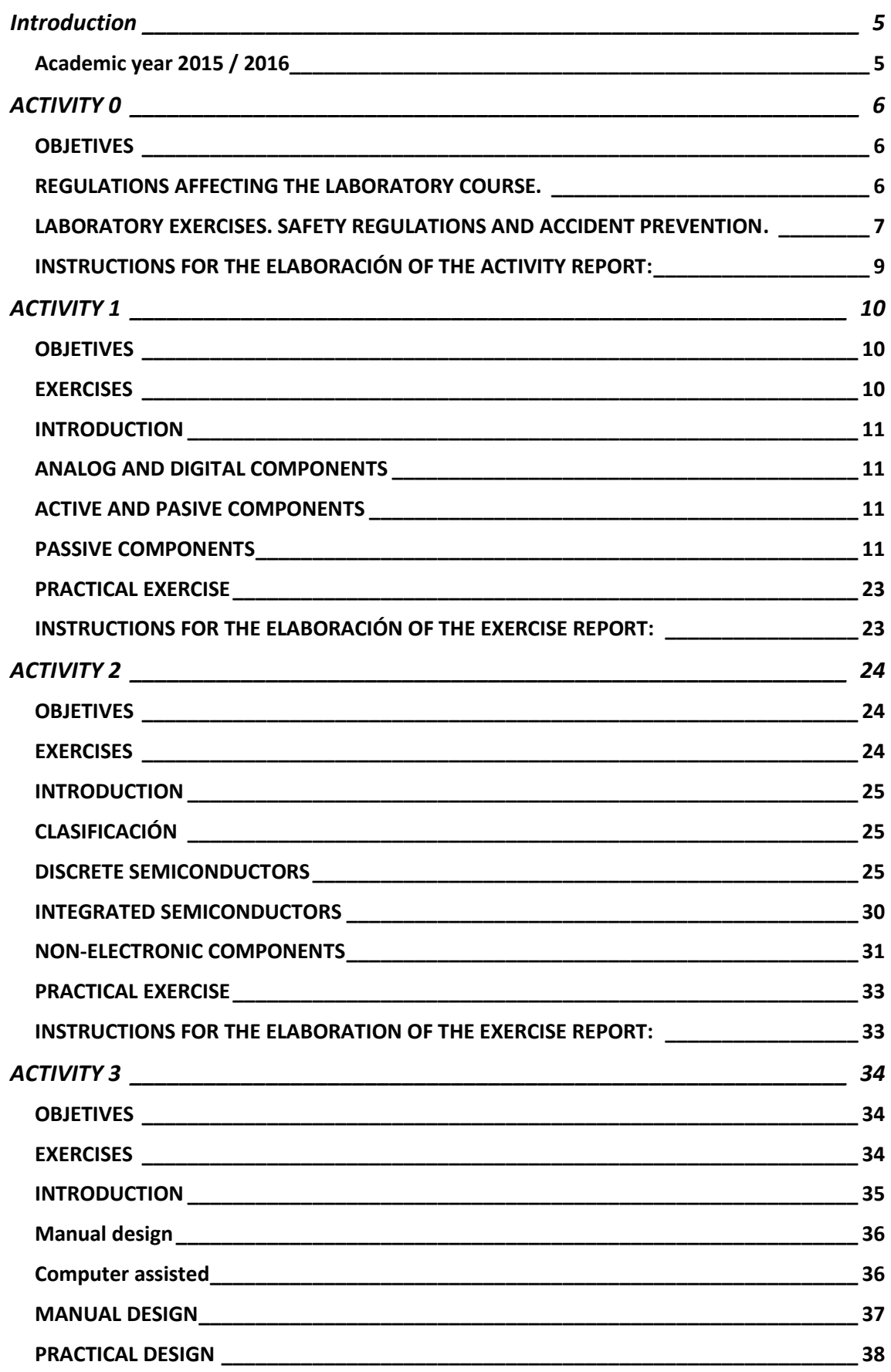

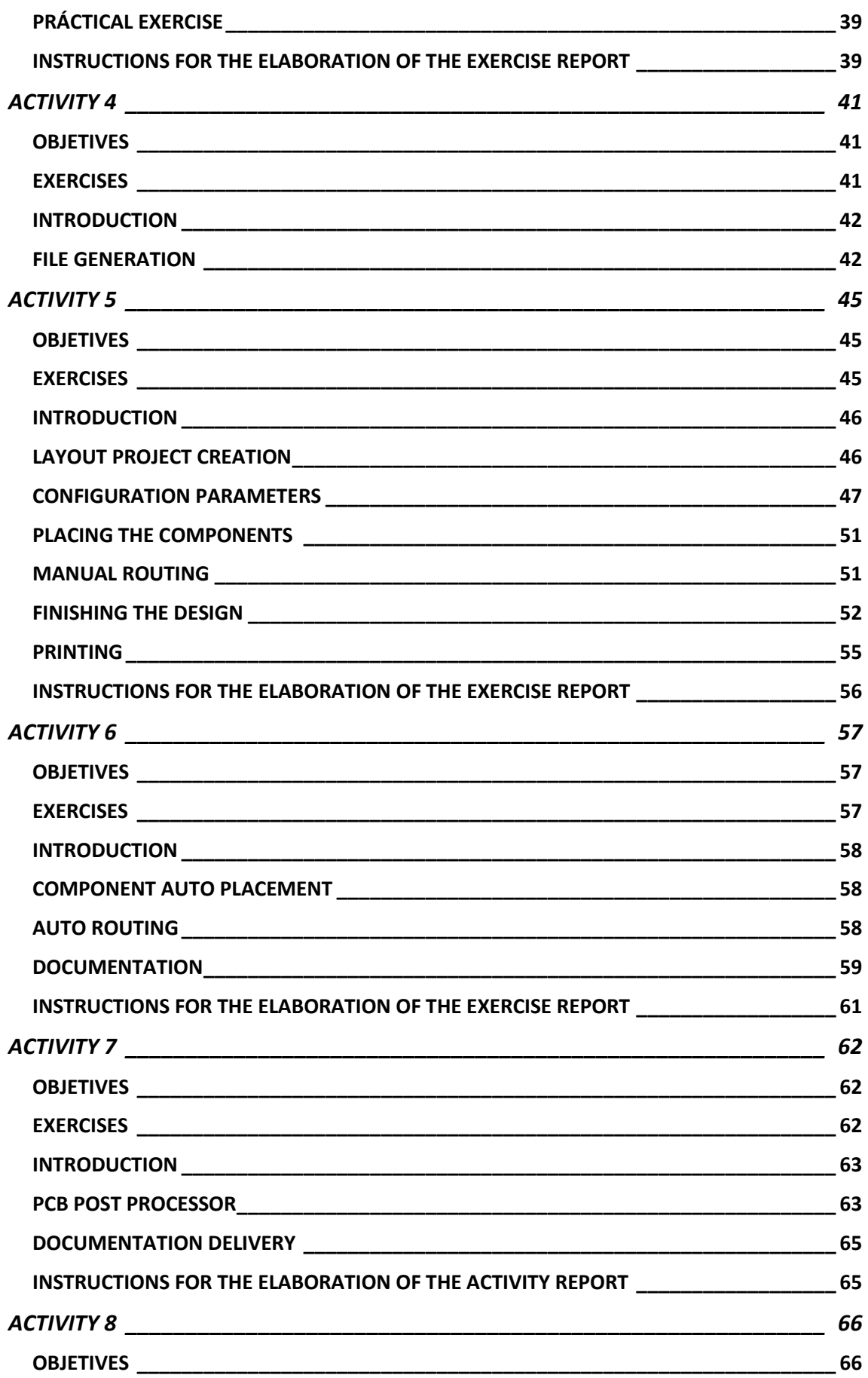

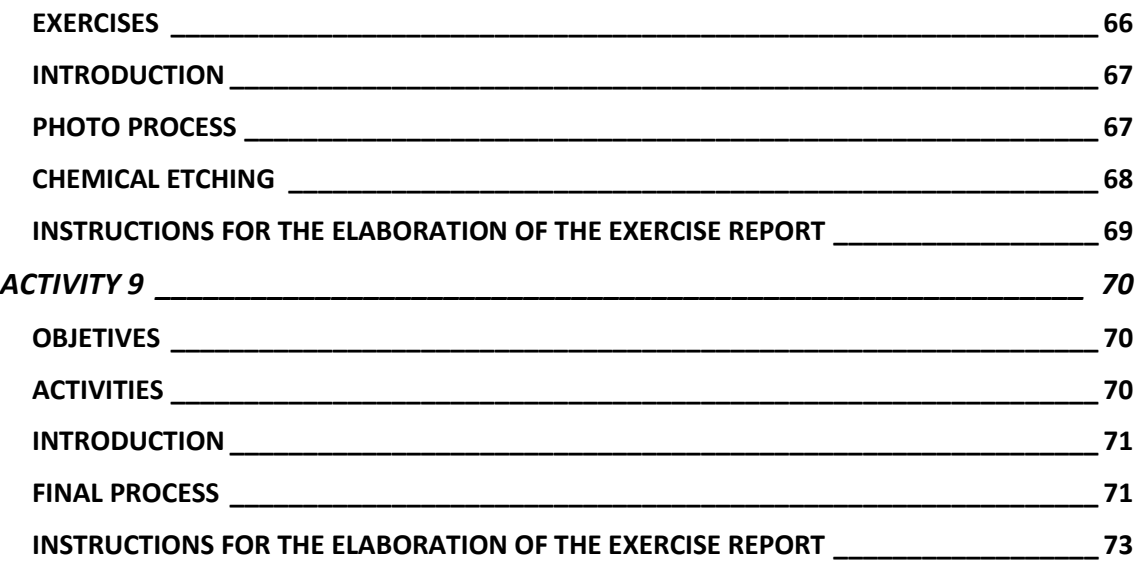

# <span id="page-4-0"></span>Introduction

# <span id="page-4-1"></span>*Academic year 2015 / 2016*

This document contains handouts for the use of students registered for the Technology of Electronic Systems course in its laboratory part. This course is part of the degree on Industrial Electronics and Automation Engineering, located on the first semester of the third year.

# <span id="page-5-0"></span>ACTIVITY 0

# TECHNOLOGY OF ELECTRONIC SYSTEMS LAB **INTRODUCTORY ACTIVITY**

# <span id="page-5-1"></span>*OBJETIVES*

- Presentation and Regulations for the Technology of Electronic Systems Lab.
- $\triangleright$  To get to know the facilities where the lab course takes place.
- $\triangleright$  To learn the potential risks connected with the use of the facilities.

# <span id="page-5-2"></span>*REGULATIONS AFFECTING THE LABORATORY COURSE.*

The regulations affecting the lab course are included in the general regulations of the course which refers to the lab as follows:

- a) The command of the practical part of the subject will be evaluated individually. For this purpose the reports submitted by the students along the course along with the result of a practical test at its end will be taken into account. The structure and contents the reports are expected to include will be explained for each exercise.
- b) In order to pass the subject, both the theoretical part and the lab one will have to be successfully passed. In that case, the final mark will result from the arithmetic mean of both individual marks.

# <span id="page-6-0"></span>*LABORATORY EXERCISES. SAFETY REGULATIONS AND ACCIDENT PREVENTION.*

As in every university lab, some rules have to be followed in order to guarantee the integrity the following aspects:

- Firstly, personal safety.
- Optimal academic performance.
- Avoid unintended damage on the use of instrumentation and components.
- Order and classification of components.

Unawareness of potential dangers or negligence may result in different types of accidents, some of which may have serious consequences.

# *Most common accidents at the electronics laboratory.*

Among the most common accidents in the electronic technology lab, we can sort:

- Electric shock.
- Skin burns due to either manual soldering procedures or handling of chemicals (printed circuit board manufacturing).
- Wounds caused by the use of tools (scissors, pliers, etc.).

# *Effects of electric current on the human body.*

Electric energy, in the form of electric current, when traversing the human body causes a number of disorders as a result of its interaction with organs. Their nature and intensity depend on the following factors:

## **Current's intensity**

From 0 to 10 mA: Muscle reflex movements (cramps).

From 10 to 25 mA: Muscle spasms, tetanic contraction of arm and hand muscles refusing to release objects. Breathe difficulty. Blood pressure raise.

From 25 to 30 mA: Heart arrhythmia. Strong tetanic contraction. Breathe muscles are affected and, after 4 seconds, suffocation symptoms and electric burns appear.

From 40 mA to 10 A: Heart ventricular fibrillation.

More than 10 A: Heart arrest. If the current circulation doesn't last long (less tan a minute) the heart may resume normal operation since the current behaves both as a fibrillating and defibrillating agent.

Skin burns are caused by the current's thermal effect.

# **Contact duration**

It is determining mainly when the current is higher than 30 mA.

#### **Influence of voltage and resistance on the organism**

The influence of voltage is due to the current circulation it produces according to the Ohm's law.

The skin isolates the human body and opposes certain electric resistances to current circulation since its tissues are poor conductors. These tissues can be better compared to a capacitor.

Against direct current, the skin opposes a higher resistance than against alternate current. The effects of direct current are, therefore less serious than those caused by alternate current by a ratio of one to four approximately.

A rough and dry skin may have an electric resistance of around 50.000 Ω. However, a soft and wet skin may have roughly 1.000  $\Omega$ .

Voltages considered as low, 220 V and 380 V, may then produce electrocution.

#### **Other factors that influence the consequences of electric shock are:**

- o Resistance of the body between the contact places.
- o Course of the current inside the body.
- o Current frequency.

## *First aids.*

#### **Accidents caused by chemicals**

They may take place when working on printed circuit board manufacturing. These processes entail the handling of chemicals in trays. If a corrosive chemical splashes in the eyes, proceed immediately to wash them with abundant water. If splashes are on the skin, wash it likewise.

#### **Electric shock**

When the voltage is high and the victim is still in touch with the current source, he or she must be released:

- o Turn off power first.
- o Detach the victim from the source. To do this, isolate yourself from ground to avoid receiving the shock.

In case the victim has lost consciousness but not breathe, the skin hasn't changed color, heart beats are present and pupil is normal in size, it is enough to place the victim in lateral position, watching breathe and awaiting the arrival of medical assistance.

In case the victim has lost consciousness and breath assisted breathing must be applied. If no heartbeat is perceived, pupils are dilated and the skin is pale, a heart massage must accompany the assisted breathing.

# *Prevention.*

When cables have to be handled, power must be turned off first. Before restoring power supply go over all connections to make sure they are all correctly wired.

All checks and measures will be carried out with isolated probes.

No steams coming from chemicals must be inhaled.

It is necessary to check polarity of components before connecting them, especially for electrolytic capacitors.

# <span id="page-8-0"></span>*INSTRUCTIONS FOR THE ELABORACIÓN OF THE ACTIVITY REPORT:*

No report is required for this exercise.

# <span id="page-9-0"></span>ACTIVITY 1

# TECHNOLOGY OF ELECTRONIC SYSTEMS LAB PASSIVE ELECTRONIC COMPONENTS

# <span id="page-9-1"></span>*OBJETIVES*

- $\triangleright$  Study the different types of passive electronic components.
- $\triangleright$  Classify them.
- $\triangleright$  Identification of components in the lab.

# <span id="page-9-2"></span>*EXERCISES*

- 1. Resistor identification and measuring.
- 2. Resistor tolerance check.
- 3. Capacitor identification and measuring.
- 4. Inductance measuring.
- 5. LDR test.

# <span id="page-10-0"></span>*INTRODUCTION*

.

One major goal of this activity is to enforce student's awareness on the numerous ways of classifying the elements used in electronic equipment.

We will classify component according to several aspects that differentiate them. We will also include some elements that, although not electronic, are frequently part of electronic equipment

As in any classification, there may be some aspects subject to discussion. We hope they will be clarified by the subsequent explanations.

Connection elements are numerous and diverse. We will postpone to the next activity devices such as cables, switches and connectors. Printed circuit boards are also considered connection elements.

# <span id="page-10-1"></span>*ANALOG AND DIGITAL COMPONENTS*

The first classification and therefore the most generic one would refer to the field where components are to be mainly used, that is analog or digital circuits. Nevertheless, numerous components are used in both types of circuits making this taxonomy not very adequate.

# <span id="page-10-2"></span>*ACTIVE AND PASIVE COMPONENTS*

We will focus on the classification of components according to their energetic balance:

- Active: these are components meant to transfer energy.
- Passive: the power absorbed is either stored or transformed into heat.

# <span id="page-10-3"></span>*PASSIVE COMPONENTS*

Classification of passive components according to their functionality:

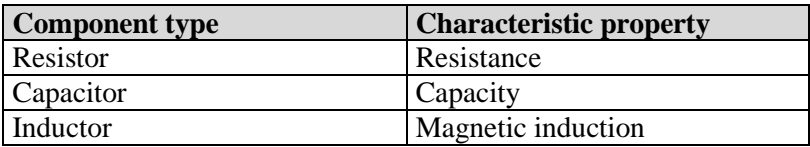

#### *Resistors*

Resistors are based on the resistance opposed by all conductors to the electric current flow. It is determined by material's resistivity (ρ) and its geometric characteristics.

Resistivity is conductivity's inverse, which in turn is given by electron mobility, their concentration and charge.

$$
\rho = \frac{1}{\sigma} \quad \sigma = \mu_k * \nu * \epsilon \quad \mu = \frac{n\hat{\imath}}{V * s \epsilon} \quad \epsilon = \sqrt{2 \pi n}.
$$

If we assume that current's density is constant throughout conductor's cross-section (which is true for low and medium frequency):

$$
R = \int \rho \frac{dx}{A}
$$

If the material is homogeneous, its resistivity will be constant. If its cross-section is also constant we have:

$$
R = \rho \frac{L}{A}
$$

# **Technical specifications:**

*Nominal resistance*: Rn resistance expected from the resistor. It corresponds to a normalized value. (at 25ºC)

*Tolerance*: maximum difference between nominal and real value. It is given as a percentage and is also a normalized value.

According to thee tolerance resistor are manufactured in series of normalized values.

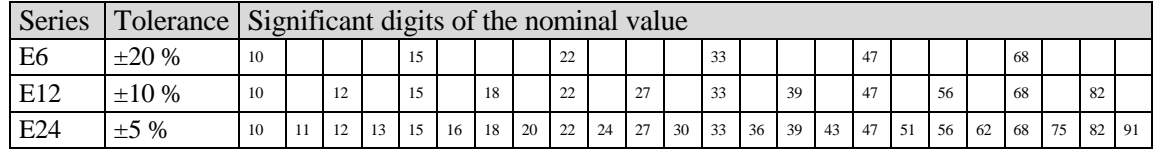

When a certain value exists in a series, all its multiples of ten will exist as well. If we have '22' for instance, we will also have from 0,22 Ohms  $(22 \cdot 10^{-2})$ , to 22 Mega-Ohms  $(22 \cdot 10^{6})$ .

*Nominal power*: amount of power that can be dissipated continuously without damage. There are also normalized values usually in powers of 2 steps.

Relative sizes of carbon resistors are depicted in the figure below.

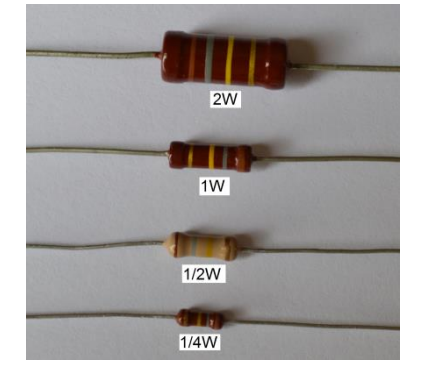

*Nominal voltage*: it is determined by the nominal power and the nominal resistance. It cannot exceed the maximum working power.  $V_n = \sqrt{P_n R}$ 

*Maximum working voltage*: maximum DC voltage that can be applied to the resistor. It cannot exceed the nominal voltage. The value that makes both equal is called *critical resistance*. Below this value of resistance, the nominal voltage is the limiting factor, whereas above it is the maximum working voltage what matters. For instance, for 1W resistors with a working voltage of 500V, both parameters are equal for a 22.36 ohms resistor.  $500 = \sqrt{1R}$ 

*Maximum overload voltage*: maximum voltage that can be applied for a short period of time (5 seconds)

*Nominal temperature*: temperature for which the nominal voltage is given.

*Voltage coefficient*: unitary change in resistance with respect to the change in applied voltage.

$$
\frac{\Delta R}{\Delta V}
$$

*Maximum temperature*: maximum working temperature of the component. The dissipation curve determines a maximum temperature from which the available power is 0% of the nominal power.

*Temperature coefficient*: variation of the resistor's value as a result of the influence of temperature on resistivity. Only the first order term is usually taken into account:

# *R*<sub>*R*</sub> $(1+c\alpha)$

*Frequency response*: variation of the resistor's value as a result of the influence of frequency on current density.

Most resistors show their nominal value as a series of colored bands that can be interpreted as shown in the following table:

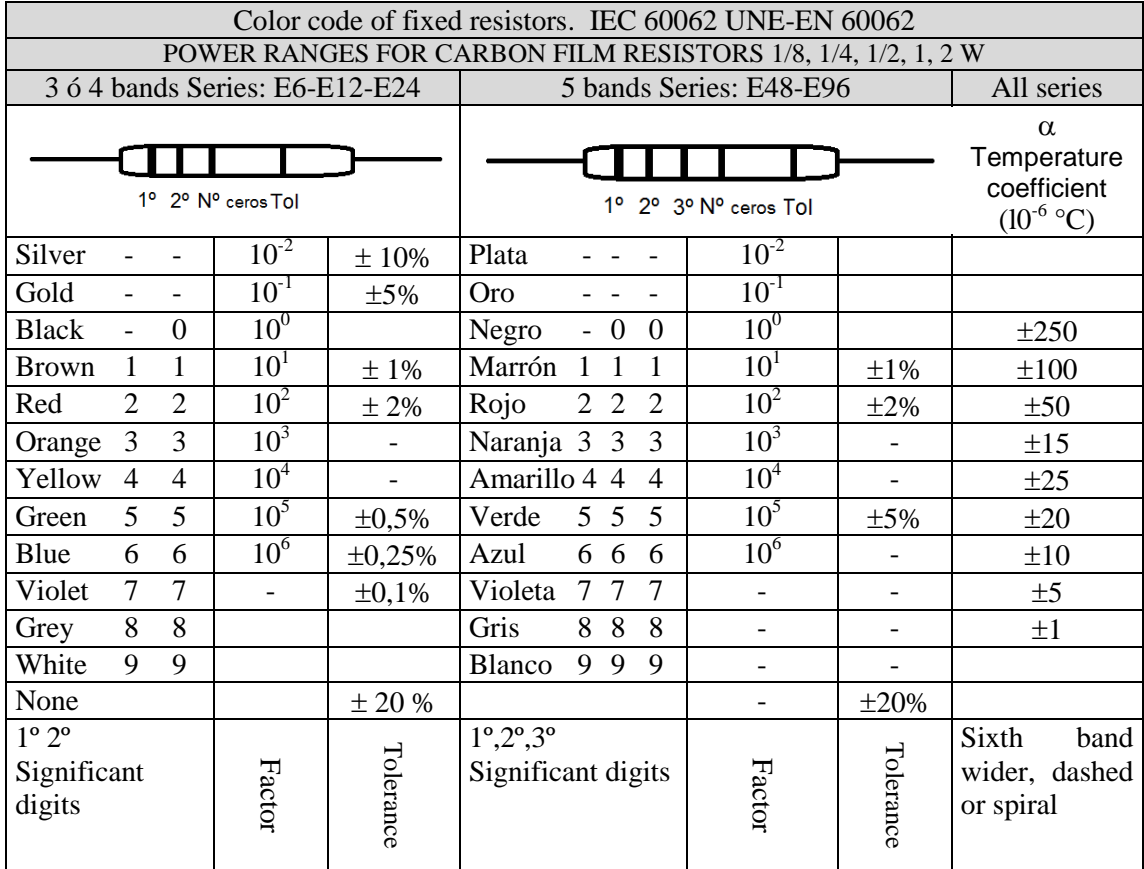

Note: E48 series has a tolerance of 2% and E96 1%.

# **Classification:**

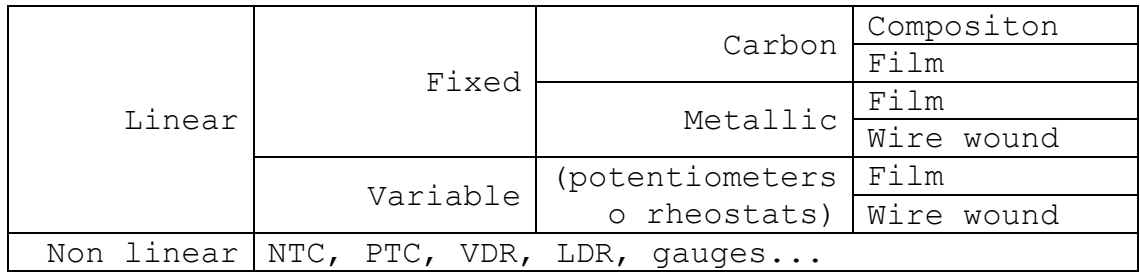

# Composition resistors

They've been very popular due to their low cost and robustness but now they have become obsolete. They don't have an inductive behavior and a low variation with temperature. They have high mechanic and electric robustness. These resistors are available for low power ranges (up to 4 w).

On the other hand, they present high noise and a decreasing value as frequency and voltage rise. They have poor stability and low precision (tolerance >= 5%)

Their parasitic capacitance is high thus tending to diminish their impedance.

# Carbon film resistors

Pros: low noise, resistance value oblivious to voltage and frequency changes.

Cons: fragility; difficulties to withstand overloads.

They are used for low power applications (up to 6 W). Temperature coefficient is negative, so they can be used to compensate temperature variations.

#### Metallic film resistors

Several layers of metallic material are laid on an insulator substrate by means of chemical reduction or vaporization.

Their main feature is their stability. They also stand out because of their low noise and the high precision they can achieve.

#### Wire wound resistors

Metallic wires (metals or alloys) are wound on an insulating cylindrical core (if they were ferromagnetic, we would get inductors instead). The Ni-Cr alloy is used because of its high resistivity and low temperature coefficient. They are coated with an insulating material.

Design parameter are: core diameter (D), wire diameter (d), turn pitch (p), number of turns (n), material's resistivity ( $\rho$ ). Wire's diameter is determined by the power to be dissipated so the rest of parameters are used to adjust the resistive value:

$$
R = \rho \frac{nl_e}{\pi d^2/4}
$$
 where  $l_e = \sqrt{\pi^2 D^2 + p^2}$  length of each turn

They are used mainly for two types of applications: power and precision.

Power:

There are three types of resistors according to the insulating material used: paint, cement or glass sealed.

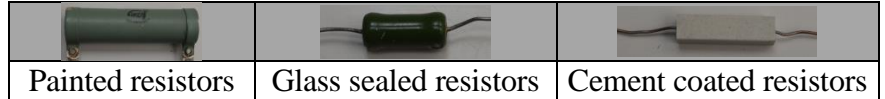

Nominal power ranges from a few watts to kilowatts.

Precision:

They are used when precision over 1% is required along with stability, low noise levels and power. The inductive effect can be avoided wounding the wire in opposite directions. They are also different types associated with different internal and external insulating materials. The parasitic inductance generates resonant peaks on impedance values.

#### Linear variable resistors

They include a case, a resistive element and a wiper or spindle. They are called potentiometers or rheostats. These two names are commonly used indistinctively, although in strict sense, rheostats are those connected in series with the load and with the wiper wired to one of the end terminals; potentiometers are then connected in parallel being the wiper connected to the load, as a voltage divider.

## TYPES OF VARIABLE RESISTORS

Film: carbon or metallic.

Wire - wound: low power, power and precision.

Carbon film: they are made from a paste of black smoke, liquid bakelite and a plastic laminate. It is laid on a bakelite substrate by rollers.

Metallic film: made up from a mixture of tin and antimony oxide laid on a glass substrate.

Low power wire - wound: their construction and materials used are very similar to those of their fixed counterparts.

Power wire - wound: the Ni-Cr alloy is also used but on a substrate of refractory material to withstand heat.

Precision wire - wound: they use low resistivity alloys (Au-Ag) to obtain low values without increments on diameter. Helical multiturn resistors are among them.

#### Non-linear resistors

Their resistance varies as a function of physical parameters such as: temperature, light, voltage, etc.

Let's see the most common:

Thermistors: their value is a function of temperature. Their description brings up some new parameters:

*Nominal resistance*: in this case, the nominal value is given at a certain temperature (25<sup>o</sup>, typically).

*Self-heating*: it is phenomenon produced by the increase on temperature generated by the electric current traversing the resistor. As a consequence, the environment's temperature is misinterpreted. It is quantified in relation with the thermal dissipation factor, which is defined as the power needed to raise component's temperature one degree.

There are two types: PTC (positive temperature coefficient) and NTC (negative temperature coefficient). These coefficients are referred to the sign of parameter  $\alpha$  and determine the sign of variation of resistance caused by temperature increments.

Varistors (VDR): their resistance is a function of applied voltage. As a matter of fact, it lowers sharply when voltage rises over a threshold value. They are made up from silicon carbide or zinc oxide.

They are used as protective devices rather than to measure voltage.

Photoresistors (LDR): their resistance depends on incident light. It decreases with increasing light. Once again, they are not usually employed as sensors due to their imprecise variation law. They are rather used for threshold detection.

# *Capacitors*

They are integrated by two conductive plates separated by a dielectric.

They are used to temporarily store energy. The amount of energy they can store depends on their geometric characteristics and the dielectric material used. The capacity of a parallel plate capacitor is:

*d* mere *b* is the theth of the plates, a is the distance is  $C = \varepsilon \frac{S}{I}$  where S is the area of the plates, d is the distance between them and  $\varepsilon$  is the permittivity of the dielectric.

For a spherical capacitor:  $1 - \frac{R1}{R2}$  $4\pi \varepsilon \frac{R1}{R}$ *R R*  $C = 4\pi \varepsilon \frac{R}{R}$  $\overline{a}$  $=4\pi\varepsilon \frac{R_1}{R_1}$  with R2 > R1

# **Technical specifications:**

*Nominal capacity:* capacity value given by the manufacturer. It is a normalized value. The basic unit is picofarad (at 25ºC and 1kHz or 100Hz for electrolytic capacitors)

*Tolerance:* maximum difference between nominal and real value. It is given as a percentage and is also a normalized value.

*Leakage current:* electric resistance between plates. It should be infinite but it is actually just very high. It is usually given in terms of µamps / (volts x µfarad). A maximum or a minimum value is usually given.

*Frequency response:* It can also be found as *Equivalent Series Resistance* (ESR) or even as a loss factor tan ( $\delta$ ), where  $\delta$  is the difference between the theoretical phase shift between current and voltage (90º) and the real one caused by the presence of the ESR.

*Dielectric strength:* the maximum electric field the capacitor can withstand without loss of its insulating properties. Higher field strength turns the dielectric into conductor. It is usually given as a breakdown voltage.

*Nominal voltage:* maximum voltage that can be applied to the capacitor in a continuous form either in form of DC, peak of AC or the sum of the peak of the AC and the DC component.

*Temperature and frequency coefficients:* variation of capacity as a function of these two factors due to their influence on permittivity. They are both very complex phenomena so the response is usually provided as a graph by the manufacturer*.*

*Voltage gradient:* the maximum rate of increment on the applied voltage. It is closely related to the *maximum instantaneous current* since:

$$
i = C \frac{dV}{dt}
$$

*Maximum ripple current:* maximum rms current flowing through the capacitor. It is a function of temperature and frequency.

# **Classification:**

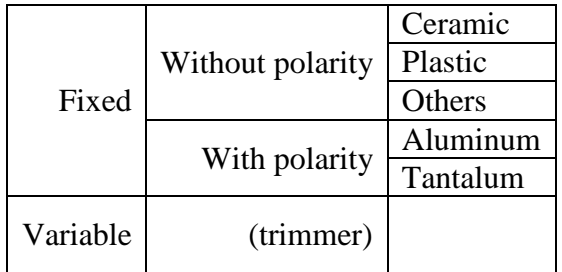

#### Ceramic capacitors

They are made up from metallic oxides and silicates and are especially adequate for high frequency applications. There are two types:

Class 1: they have high stability and low losses. Their temperature coefficient is linear, known, and constant. The voltage coefficient is close to zero. They are used to build oscillators, filter, etc. These applications need capacitors whose value is known and stable.

Class 2: their value is unstable due to uncertain temperature and voltage coefficients. They also have higher losses. They are use when the exact value of capacity is not relevant such as in coupling and decoupling applications.

#### Plastic capacitors

They use as a dielectric, various plastic materials such as: polyester (Mylar), polycarbonate, polystyrene, Teflon, polypropylene. According to the dielectric material used, they have different properties that make them suitable for different applications:

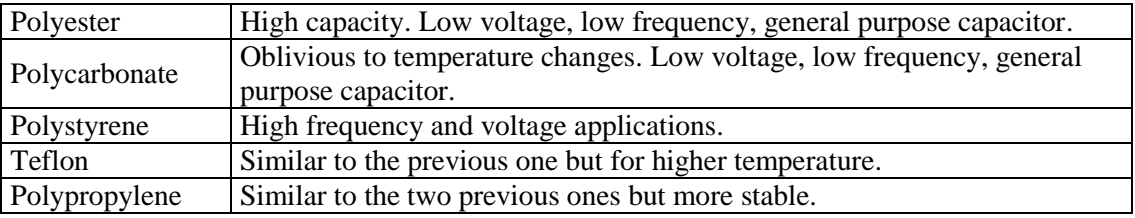

*Mica:* this is the dielectric material (silicate of aluminum and potassium). They have low losses, broad frequency range and high stability versus temperature and time.

#### Other materials

There are other materials used in capacitor manufacturing such as paper or glass. They are used for specific applications such as power and high frequency respectively.

#### Electrolytic capacitors

Although it is not correct to identify electrolytic as polarized, actually in most cases both concepts coincide. So they are sensitive to electric polarity and a reverse voltage may cause their destruction.

Polarity is a setback but the point of electrolytic capacitors is their higher capacity /size ratio. Actually they use micro farads as a reference for their value instead of pico farads. Another relevant advantage is the high ripple current they withstand. Other flaws are: tolerance, losses, and a high and non .linear temperature coefficient.

They are integrated by two electrodes, an electrolyte and a dielectric. The electrolyte provides oxygen to one of the electrodes at fabrication time. The electrode, due to the electrical current applied, oxidizes becoming the oxide formed, the capacitor's dielectric. The electrodes will have to keep the polarity they received at fabrication time throughout their lifetime. Depending on the electrolyte's state, these capacitors are called dry or wet.

There are two main categories:

Aluminum: this is the electrode's material and therefore the dielectric is aluminum oxide.

Tantalum: this is the material used for the electrodes and tantalum oxide is the dielectric formed. It is better insulator than aluminum oxide so these capacitors have a better capacity /size ratio. On the other hand, they withstand lower voltages and are more expensive.

## Variable capacitors

The variation of a constructive parameter alters the device's capacity. It is usually the distance between plates of their effective surfaces what is modified. Among them we can find the trimmers, a type of adjustable capacitors whose capacity is modified turning a bolt.

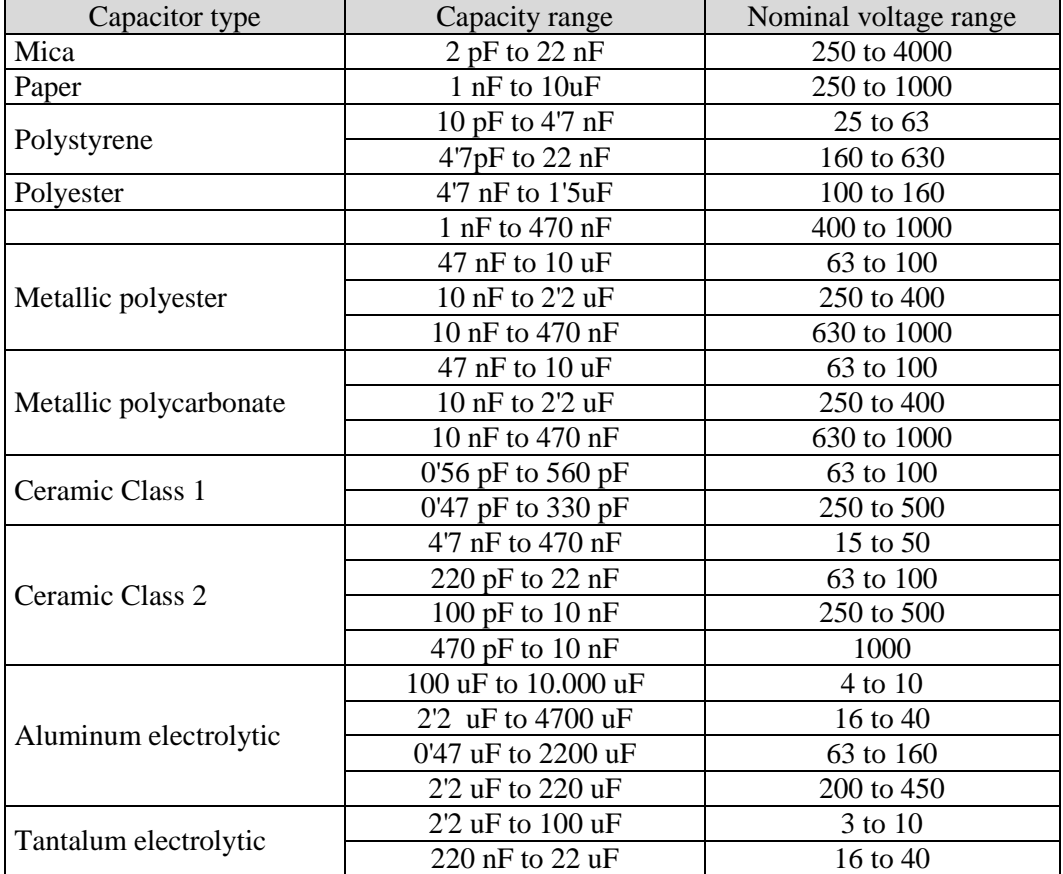

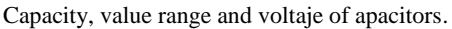

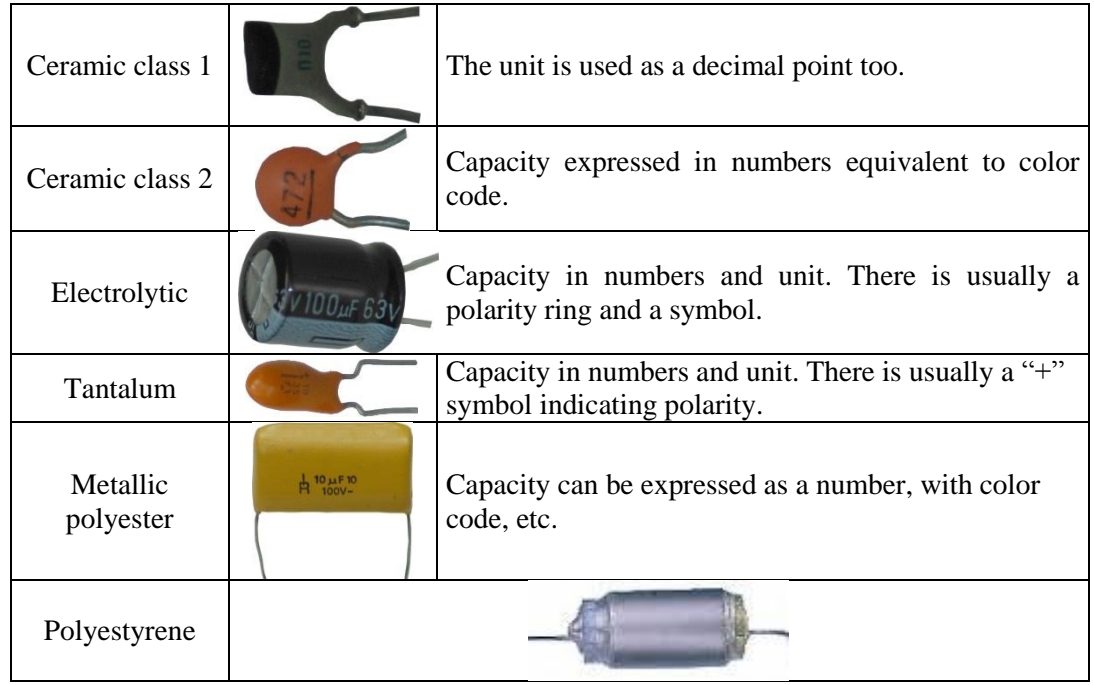

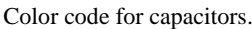

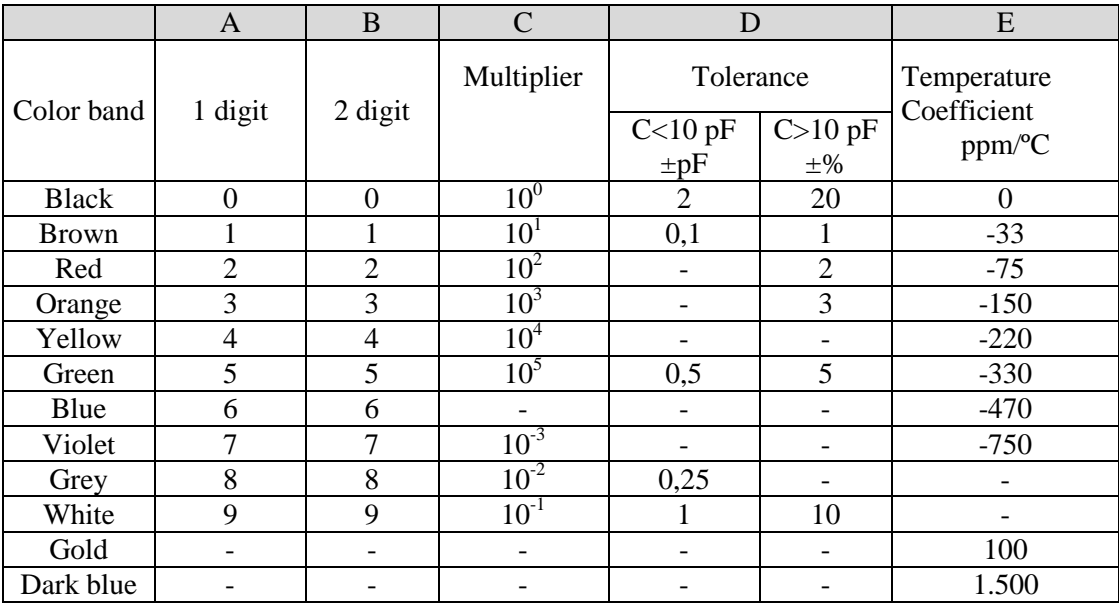

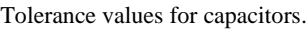

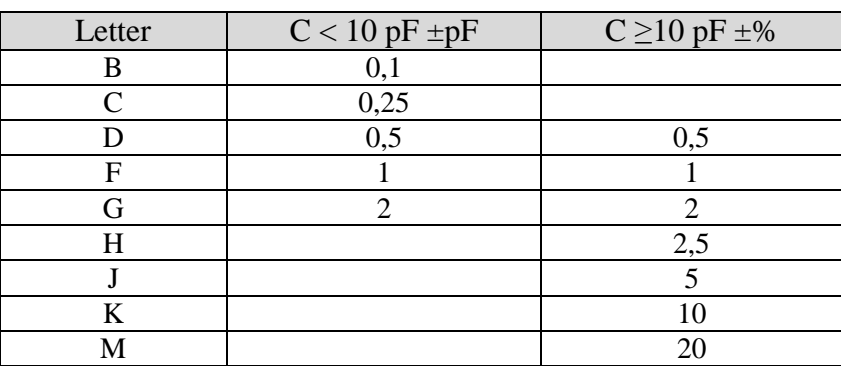

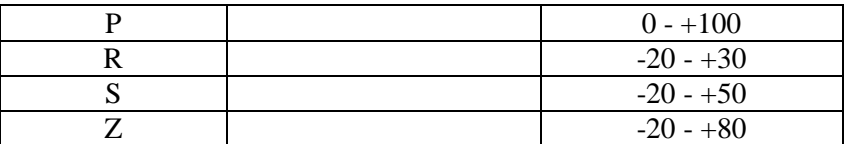

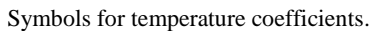

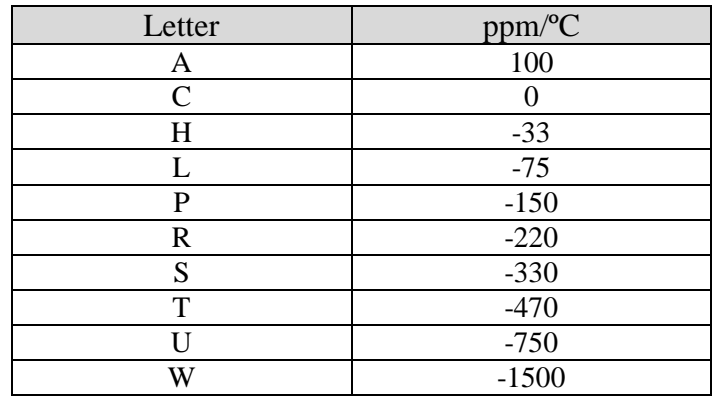

#### Nominal voltage values.

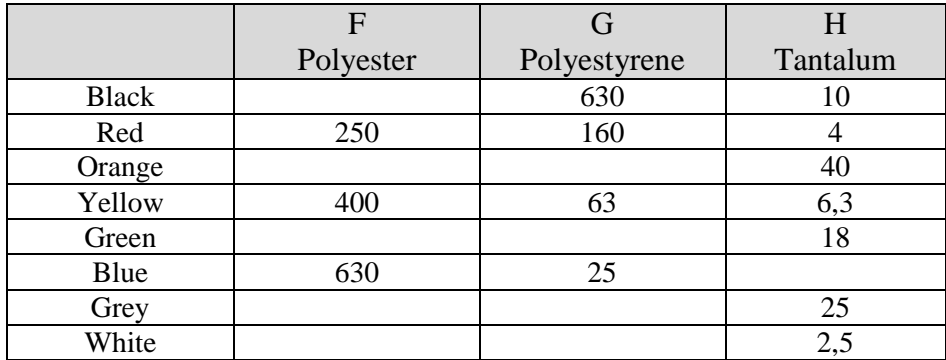

## *Inductors*

These components are integrated by a wire wound around a ferromagnetic core.

Like capacitors, the can also temporarily store energy. The amount of energy they can store depends on their geometric characteristics and the core's material.

The inductance of a cylindrical coil is:

*l*  $\overline{\phantom{a}}$  $L = \mu \frac{n^2 S}{s}$  where u is the core's magnetic permeability n is the  $=\mu$  where  $\mu$  is the core's magnetic permeability, n is the number of turns, S is the core's cross section and l its length.

Their presence in the market is reduced. Where the same result can be obtained by a combination of other components, inductors are avoided due to a number of reasons: electromagnetic compatibility issues, size and weight are the main ones.

## **Technical characteristics:**

*Nominal inductance:* the component's theoretical value. It is measured in henries.

## *Tolerance*

*Loss factor / Q-factor:* represent the effect of the equivalent series resistance introduced by the wire. They are determined by tan  $\delta$  and tan  $\varphi$  respectively; where  $\varphi$  is the phase shift between voltage and current and  $\delta$  is 90 –  $\varphi$ . In other words:

$$
\tan \varphi = Q = \frac{\omega L}{R} \quad \tan \delta = \frac{R}{\omega L}
$$

# **Clasification:**

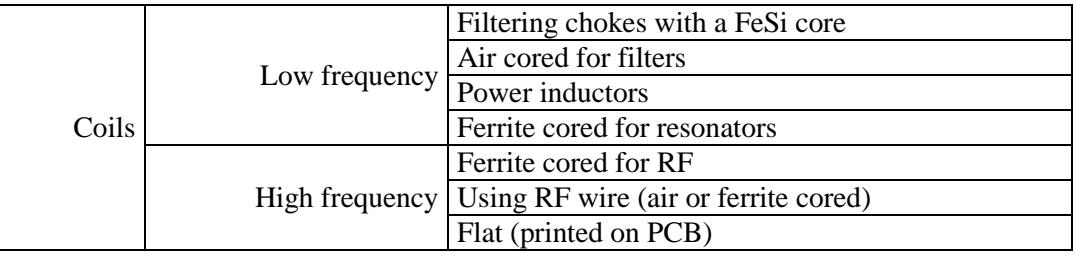

# <span id="page-22-0"></span>*PRACTICAL EXERCISE*

- $\triangleright$  Classify the resistors according to the criteria studied in this activity.
- $\triangleright$  Check their values and tolerances.
- $\triangleright$  Classify and measure the capacitors.
- $\triangleright$  Measure the resistance and check the tolerance of three resistor combined in series and parallel.
- $\triangleright$  Find out the value of a coil.
- $\triangleright$  Check the influence of light on the LDR's resistance.

# <span id="page-22-1"></span>*INSTRUCTIONS FOR THE ELABORACIÓN OF THE ACTIVITY REPORT:*

The report must include:

- $\triangleright$  Description of all resistors with their values and tolerances.
- $\triangleright$  Description of all capacitors with their values and tolerances.
- $\triangleright$  Determine how tolerance behaves when the resistors are combined.
- $\triangleright$  Calculation of coil's value.
- $\triangleright$  LDR's values with high and low light.

# <span id="page-23-0"></span>ACTIVITY 2

# TECHNOLOGY OF ELECTRONIC SYSTEMS LAB ACTIVE ELECTRONIC COMPONENTS

# <span id="page-23-1"></span>*OBJETIVES*

- $\triangleright$  Study the different types of active electronic components.
- $\triangleright$  Classify them.
- $\triangleright$  Identify the components in the lab.

# <span id="page-23-2"></span>*EXERCISES*

- 1. Components identification.
- 2. TTL & CMOS logic levels.

# <span id="page-24-0"></span>*INTRODUCTION*

Back to the classification of electronic components initiated in the previous exercise we will move on to the active ones. Even though it is not easy to give a definition good enough to be valid for the broad variety of active components, we can consider them as those capable of transmitting energy. This meaning that a substantial part of the energy they receive is returned to the circuit although possibly in a different form.

Modern active components are made up from semiconductor materials. It hasn't always been like this, though. In fact, valves dominated the market during a long and important period of time in electronics history.

# <span id="page-24-1"></span>*CLASIFICACIÓN*

The classification proposed here is, once again, arbitrary. There are several criteria that can be used to classify components, ours is just one of them.

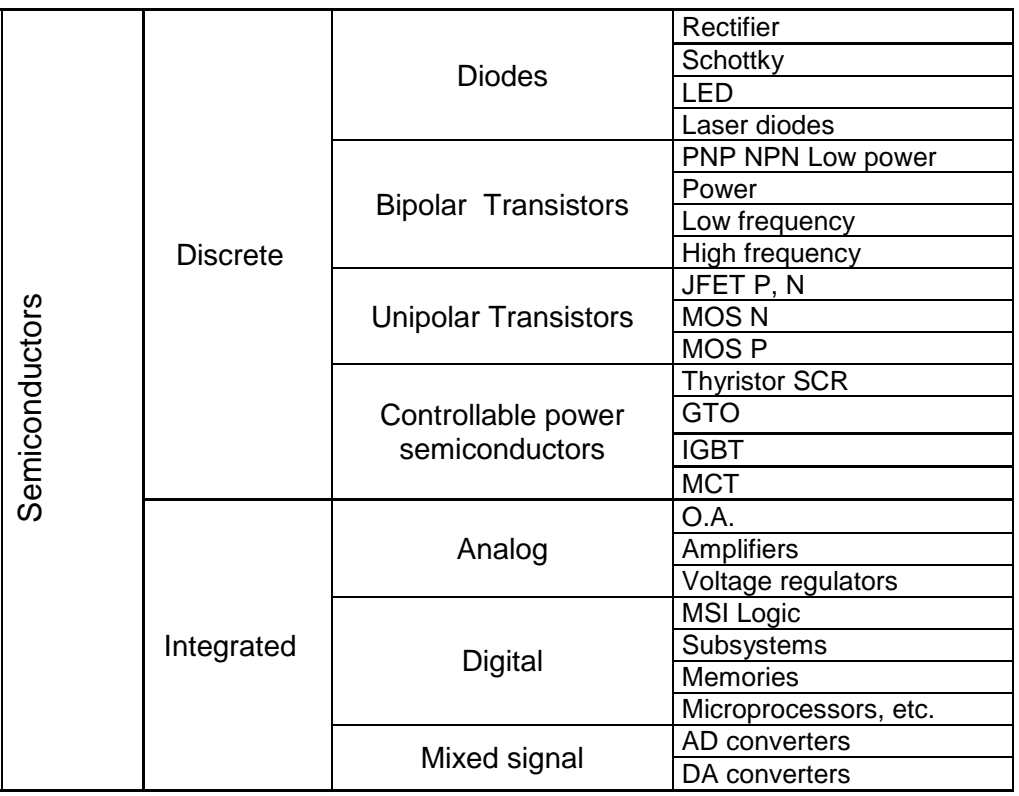

# <span id="page-24-2"></span>*DISCRETE SEMICONDUCTORS*

As such we will consider those semiconductors that are encapsulated individually or with a small amount of other devices. We are referring to:

- Diodes: rectifiers, zener, LED, varicap, tunnel, PIN
- Bipolar transistors: npn, pnp, Darlington
- Unijunction transistors: JFET, MOSFET.
- Others: thyristors, triac, IGBT, diac, UJT, optocouplers

There are different regulations affecting the way semiconductors and devices are designated. On the other hand, there are a number of components (especially power devices) that use vendor codes; these won't be considered in our study.

# PROELECTRON (European)

There are two types of codes:

Two letters + alphanumeric sequence (consumer electronics). Three letters + alphanumeric sequence (professional uses).

The first letter refers to the semiconductor material:

A: 0'6 to 1 eV gap (Ge).

B: 1 to 1'3 eV gap (Si).

C: 1'3 eV gap (GaAs).

D: less than  $0^{\circ}6$  eV gap (InSb).

E: other material such as those used in photo sensors.

The second letter refers to their main typical application field:

A: detection or switching diode (small signal).

B: Varicap diode.

C: Small signal transistor.

D: High power, low frequency power transistor.

E: Tunnel diode.

F: Low power high frequency transistor.

G: hybrid device.

- H: Hall effect sensor.
- L: High frequency high power transistor.

M: Ring modulator-type frequency mixer.

N: Optocoupler.

P: Radiation sensitive device (photodiode).

Q: Radiation generator (LED).

R: Low power control or switching device (thyristor).

S: Low power switching transistor.

T: High power control or switching device.

U: High power switching transistor.

Y: High power rectifying diode.

Z: Zener.

The third letter, if any, determines the type of component. It will be either, X, Y or Z.

Alphanumeric sequence: identifies the model.

There are certain components presenting an additional alphanumeric code as a suffix. It

provides some additional information:

a) Zener diode: One letter followed by the breakdown voltage. The letter "V" is used as the point for non-integer values. It is common to find also the letter "R" indicating that this is a reverse voltage. Before this code a letter indicates the tolerance over the breakdown voltage that follows:

A: 1% B: 2% C: 5% D: 10% E: 15%

b) Rectifying diode: a number and, when it is adequate, the letter "R" (reverse voltage). The number usually corresponds to the maximum repetitive peak voltage.

For small signal professional diodes a color code can also be used. The initial letter sequence is represented by the body color of the device. The alphanumeric code is represented by colored bands. The band closest to the cathode is wider than the rest. The colors are interpreted as follows:

Initial sequence and body colors:

BAV: GREEN BAW: BLUE BAX: BLACK

Numbers and band colors:

 $0$ : BLACK 1 : BROWN 2 : RED 3 : ORANGE 4 : YELLOW 5 : GREEN 6 : BLUE 7 : VIOLET 8 : GREY 9 : WHITE

Examples:

BC107B B: Silicon C: Small signal transistor. 107 B: Model.

AAZ15 A: Germanium A: Switching diode Z: Professional use 15: Model

BZY96C3V9R B: Silicon Z: Zener diode Y: Professional use 96: Model C: Tolerance 5% 3V9: Breakdown voltage 3.9 V. R: Reverse voltage

## JEDEC

This is the American standard EIA RS-236-B, June 1963. The code's structure is:

One digit  $+ N + Alphanumeric$  sequence

The first digit indicates the number of junctions (1 for diodes, 2 for transistors,...). The letter N refers to silicon as manufacturing material.

To codify diodes a color code can also be used. In this case both the first digit and the letter N are redundant so no visual information is given for them. The alphanumeric sequence is represented by a series of colored bands according to the following rules:

Two digits sequence: one black band followed by two additional band for the two digits according to the table. If a letter comes afterwards another band will be found as explained in the rightmost column of the table.

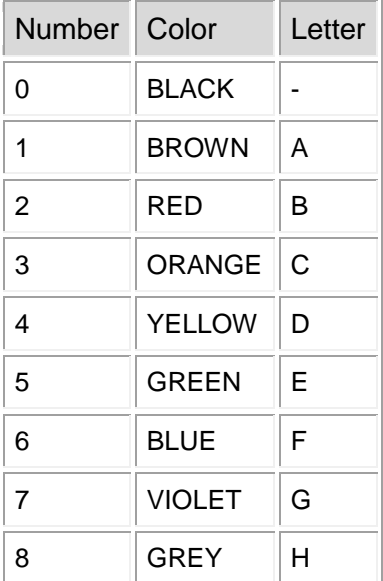

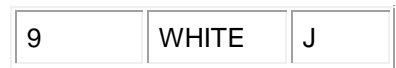

Three digits sequence: three bands representing one digit each. Again, a suffix letter can be represented by a fourth band.

Four digits sequence: four bands representing one digit each. Again, a suffix letter can be represented by a fifth band.

The cathode is usually identified by means of a double width band next to it, normally it is the first digit's band. In other cases all band are equally wide but the huddle on the cathode's side.

Example: 2N5965 2: Two junctions: transistor. N: Silicon 5965: Model.

## *Packages*

In this case we will consider the standard JEDEC as the default option. It uses an alphanumeric sequence to identify packages for both discrete and integrated components. The code is integrated by several fields:

[Features] – [material][position](package) – [form][count]

Among these fields only the package one is mandatory. Nevertheless, if the material is given, the position field must be filled too.

The package field uses two letters, so there are multiple options. Not all of them make sense and, among those that are actually used, we will study those used for discrete components:

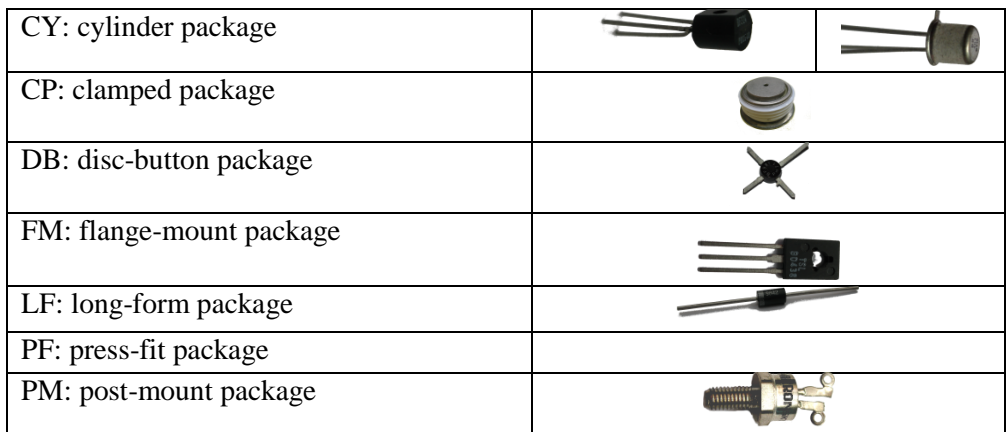

This is not the coding we will find in catalogs since it refers only to types of packages,

# <span id="page-29-0"></span>*INTEGRATED SEMICONDUCTORS*

They include a number of discrete devices embedded within a single die. They are meant to perform a certain task working together.

There are three types: analog, digital and mixed signal.

Analog components are those who receive an analog signal at the input and produce an analog signal at the output.

Digital components are those who receive a digital signal at the input and produce a digital signal at the output.

Mixed signal components are those who receive a digital signal at the input and produce an analog signal at the output or vice versa.

Some discrete semiconductors, especially the power ones use vendor codes. Concerning integrated circuits, this is much more common, notwithstanding, there are some standards we can study:

# PROELECTRÓN

Three letters followed by three digits. First letter: T (analog), F ó S (digital), U (mixed signal) Second letter: makes reference to a feature common to a group of devices: D for MOS family or J for TTL. Third letter: function: A (linear amplifier), H (combinational logic)... First two digits: model. Third digit: operating temperature.

# TEXAS INSTRUMENTS

Vendor's ID (SN: Texas Instruments) Two digits for the operating temperature: 74 (0-75); 54 (-55 a 125) Logic family Optional letter Nº of bits (optional) Optional field for component's options Function or model Optional field for revision number Package Package additional information

## *Package*

We will take them from the JEDEC standard. For integrated circuits there are several types:

**30**

- o CC: chip carrier.
- o CY: cylinder package.
- o FM: flange-mount package.
- o FP: flat package.
- o GA: grid array.
- o IP: in line or in parallel.
- o SO: small outline.

# <span id="page-30-0"></span>*NON-ELECTRONIC COMPONENTS*

According to their functionality:

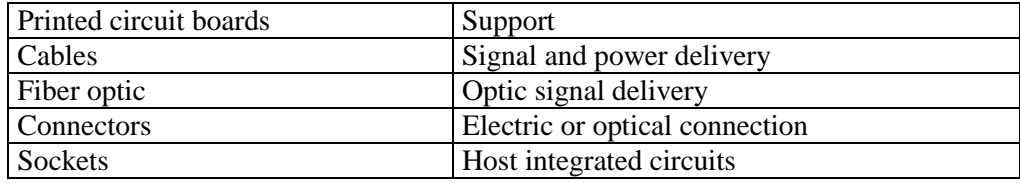

## *Printed circuit boards*

According to how components are placed on the board:

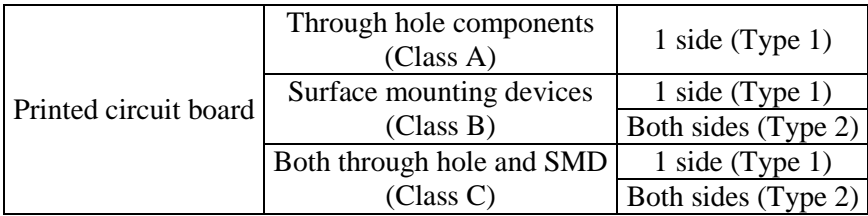

## *Cables*

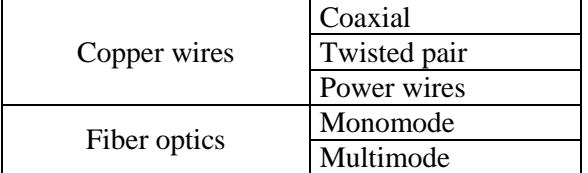

## *Connectors*

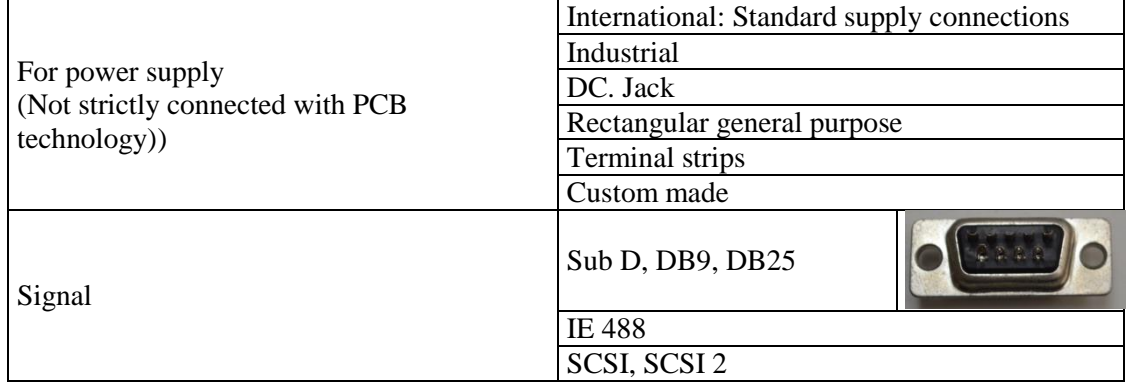

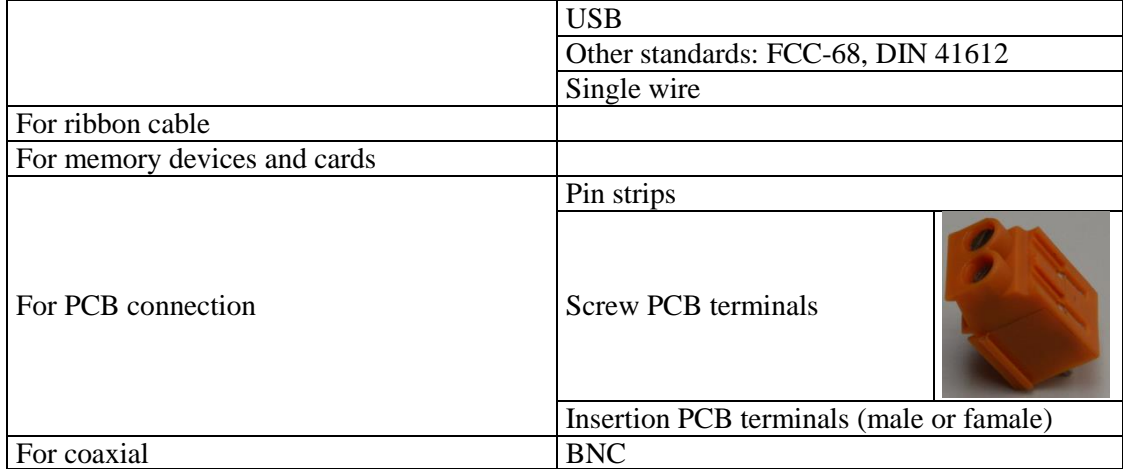

# *Sockets*

Through hole sockets:

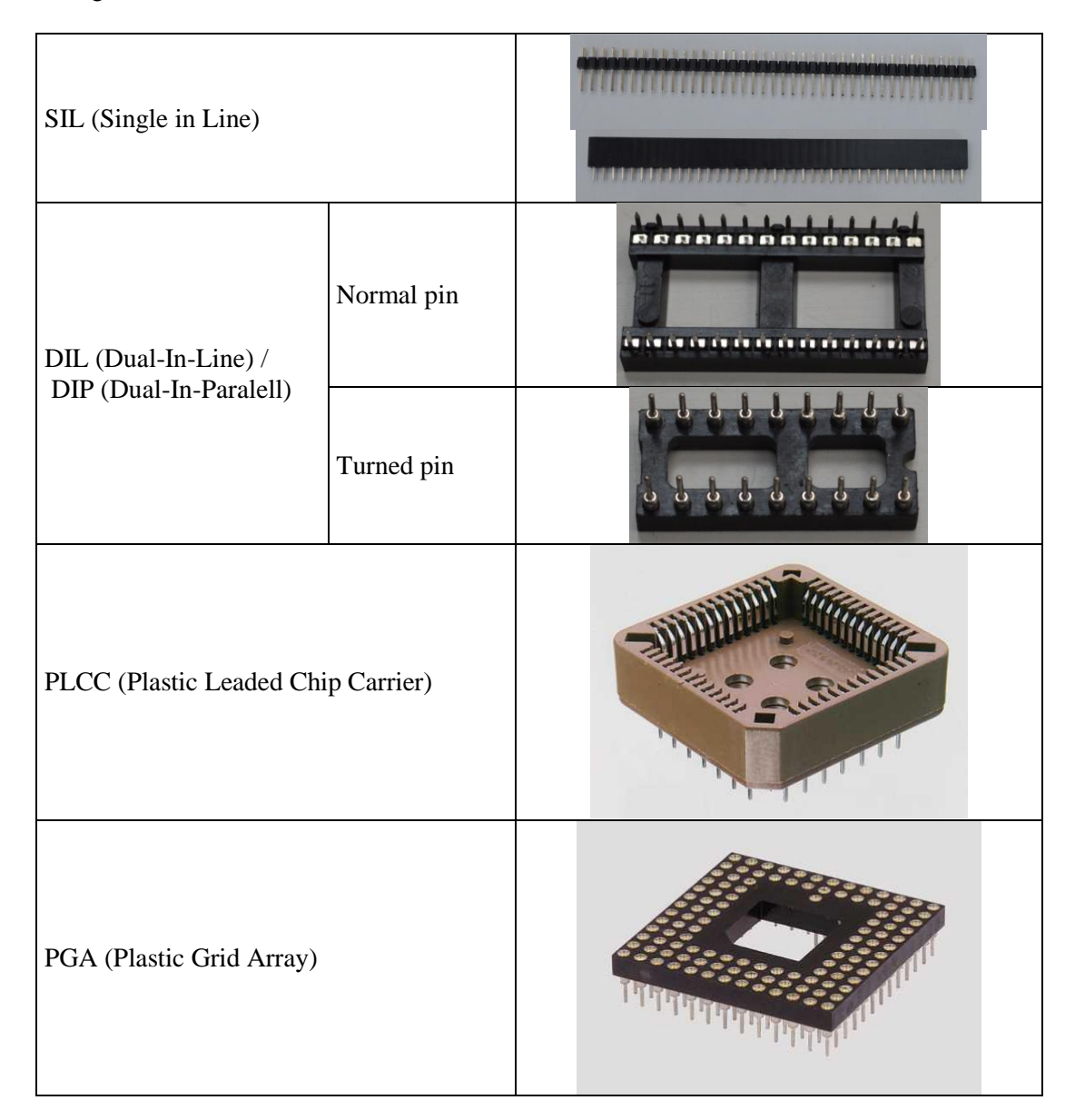

Are used for 30 and 72 way memory modules They include **Communication of the Communication of the Communication** plastic or metal locks, are low SIMM insertion force and are right wise polarized. Pin pitch, 30 way - 2,54mm. 72 way - 1,27mm

# <span id="page-32-0"></span>*PRACTICAL EXERCISE*

- $\triangleright$  Identification of components.
- $\triangleright$  Use NOT gates to check TTL & CMOS logic levels.
- $\triangleright$  Identify types of IC packages.

# <span id="page-32-1"></span>*INSTRUCTIONS FOR THE ELABORATION OF THE EXERCISE REPORT:*

The report must include:

- $\triangleright$  Description of components and packages.
- $\triangleright$  Logic levels measured.

# <span id="page-33-0"></span>ACTIVITY 3

# TECHNOLOGY OF ELECTRONIC SYSTEMS LAB PRINTED CIRCUIT BOARD DESIGN

# <span id="page-33-1"></span>*OBJETIVES*

- Introduction of concepts related to printed circuit board design and technology.
- $\triangleright$  Familiarize with the different possibilities and techniques available.
- $\triangleright$  Carry out manual design.

# <span id="page-33-2"></span>*EXERCISES*

1. Design of a PCB for the circuit proposed.

# <span id="page-34-0"></span>*INTRODUCTION*

We will start from a schematic and will try to come up with a PCB layout for it.

The schematic may be a paper sheet or a computer file. It may have been simulated so we can have a certain guarantee of its prospective performance. If no simulation has been conducted it is very advisable to go through a prototyping phase before.

There are different prototyping processes:

- Using prototyping board where components are connected through cables and embedded electrical connections. No soldering is involved.
- Wire wrapping. Components are inserted in a drilled board and connected with special wires wrapped around the terminals.
- Strip board: These boards have strips of holes electrically connected. Traces are cut where adequate once the components have been soldered. When electrical connections need to be extended to other rows, additional wires have to be soldered.
- **Prototyping board:** it is also a predrilled board. Unlike the previous one, components are clamped not soldered. Holes are internally connected following certain patters. Other connections can be made with external wires that are also clamped.

We will assume that, before manufacturing the PCB, we are quite sure that the circuit has been correctly designed.

Printed circuit boards interconnect components through copper tracks.

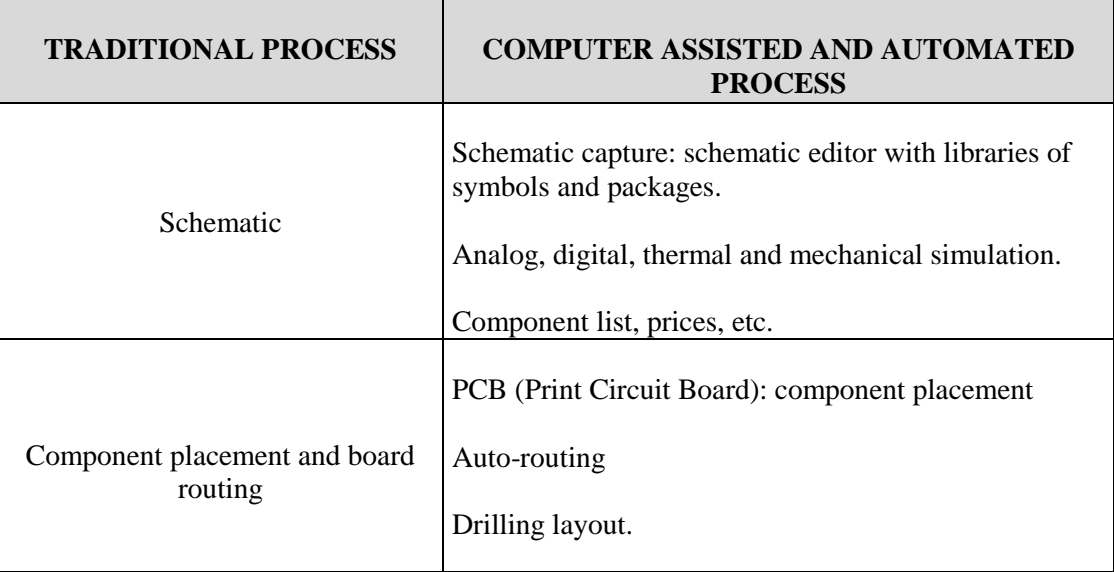

List of processes to be followed in the elaboration of a PCB, according to their degree of automation:

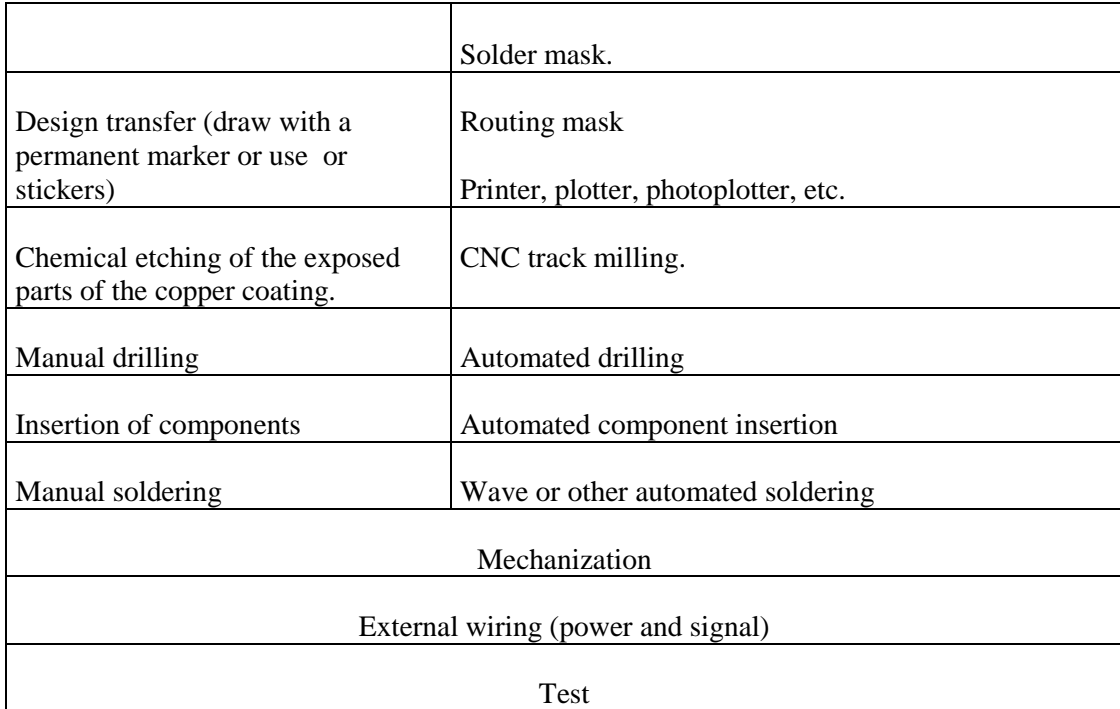

# **TYPES OF DESIGN PROCESSES: MANUAL, COMPUTER ASSISTED.**

<span id="page-35-0"></span>The differences between the design processes have to do with the degree of automation.

#### *Manual design*

It is not automated whatsoever. The quality of the result very much depends of the technician's expertise.

#### *Computer assisted*

<span id="page-35-1"></span>A computer will be necessary in all cases. There are different degrees of automation though.

#### **Computer assisted manual design**

The computer is basically a tool to get a better looking result. It is used mostly as a drawing tool.

#### **Semi-automatic**

The computer conducts part of the job. The technician places components on the board, establishes connections and draws the tracks. Sometimes the process is considered semi-automatic even if the computer routes the board.

#### **Automatic design**

The computer places components and routes de board completely. No decisions are made by the technician. Nevertheless, routing strategies, design rules and necessary conditions to accomplish can be set beforehand.
#### *MANUAL DESIGN*

A computerized schematic or a paper design makes no difference when making a manual design.

We will need to know the exact measures of all components to be placed including mechanical devices such as heat sinks.

We will usually work in a scale higher to real size, i.e. 2:1.

Place components in a way that the highest possible number of connections can be directly drawn. Draw as many connections as possible avoiding track crossings since they would become short-circuits in the final board.

If the routing is not finished, rearrange components so more connections can be sorted. Even if the design is complete, it is recommendable to try different options in order to minimize board size and track length.

Down scale the design to its real size (1:1). Pay attention to some design hints first:

- Track width is irrelevant when the current is very low. Nevertheless when the board is to be handcrafted it is advisable not to work under 0,5 mm. If the current is expected high, the track width has to be increased accordingly. For a 2 A current, and a 35 µm copper thickness, track width must be 0,7 mm. For 5A at least 2 mm are required.
- Power and ground tracks are usually wider than the rest.
- The distance between tracks depends on the voltage. It should be at least 0,4 mm for voltages up to 100 V. Every 100 V the distance should be increased 1mm.
- The copper area around each terminal where the soldering process will take place usually doubles the terminal's diameter. A 3 mm pad makes the manual soldering easy but it is not always possible since it may overlap neighboring pads. It is also advisable to avoid ample copper areas especially in the proximity of component terminals since they tend to spread the heat when the terminal is being soldered.
- Right angles should be avoided; 135<sup>°</sup> turns are recommended.
- Do not forget to create the drills necessary to assemble the PCB to its casing.
- The PCB will look better if the parts are correctly and symmetrically aligned.
- Try to avoid routing tracks between IC terminals since they make the etching process more challenging. Between the two terminal rows of an IC, no more than three parallel tracks are recommended for the same reason.
- Connectors must be places close to the board's edge.

#### *PRACTICAL DESIGN*

Design a PCB for the following schematic:

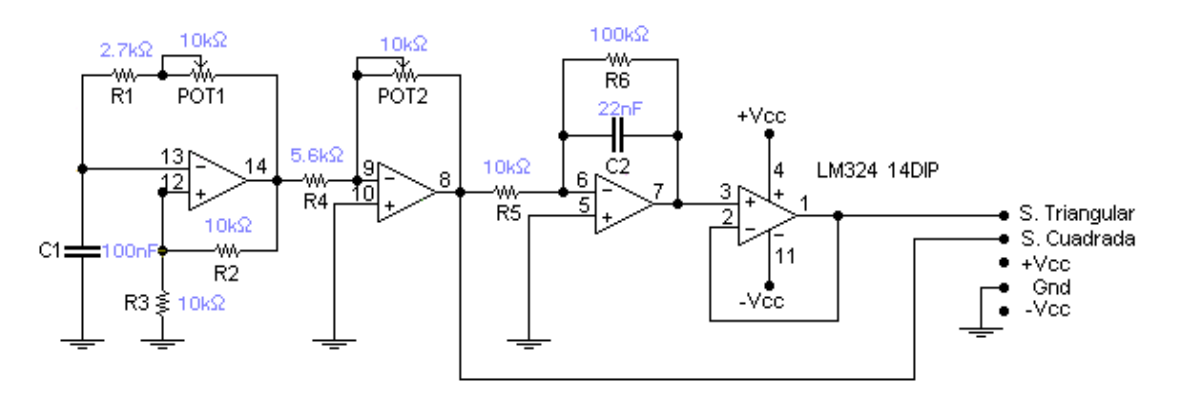

Carry out:

- PCB silk screen mask: including the final position of all parts.
- PCB track layout.

PRECONDITIONS:

No more than 3 tracks can be place in parallel under an IC's body. No tracks can be routed between the terminals of an IC. No more than 4 tracks under a resistor. No more than one track under a capacitor. No more than one track between the connector and the board's edge. No tracks under the potentiometer.

Footprints to be used. Sizes in mm:

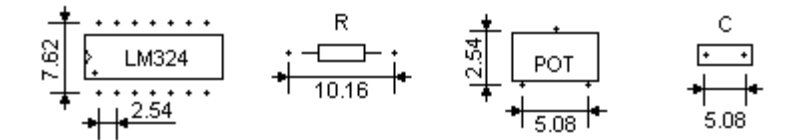

# *PRÁCTICAL EXERCISE*

- $\triangleright$  Sketch the design first to solve the routing.
- $\triangleright$  Convert it to real size.
- $\triangleright$  Trace it on a transparent piece of paper (or scan it and then print it on acetate).

# *INSTRUCTIONS FOR THE ELABORATION OF THE EXERCISE REPORT*

The report must include:

- > Layout sketch.
- $\triangleright$  Real size design on a transparent paper.
- $\triangleright$  Description of the steps followed.

#### **Attachment:**

To help with the real size work an inch size graph paper is provided.

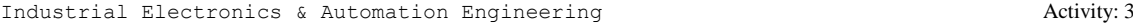

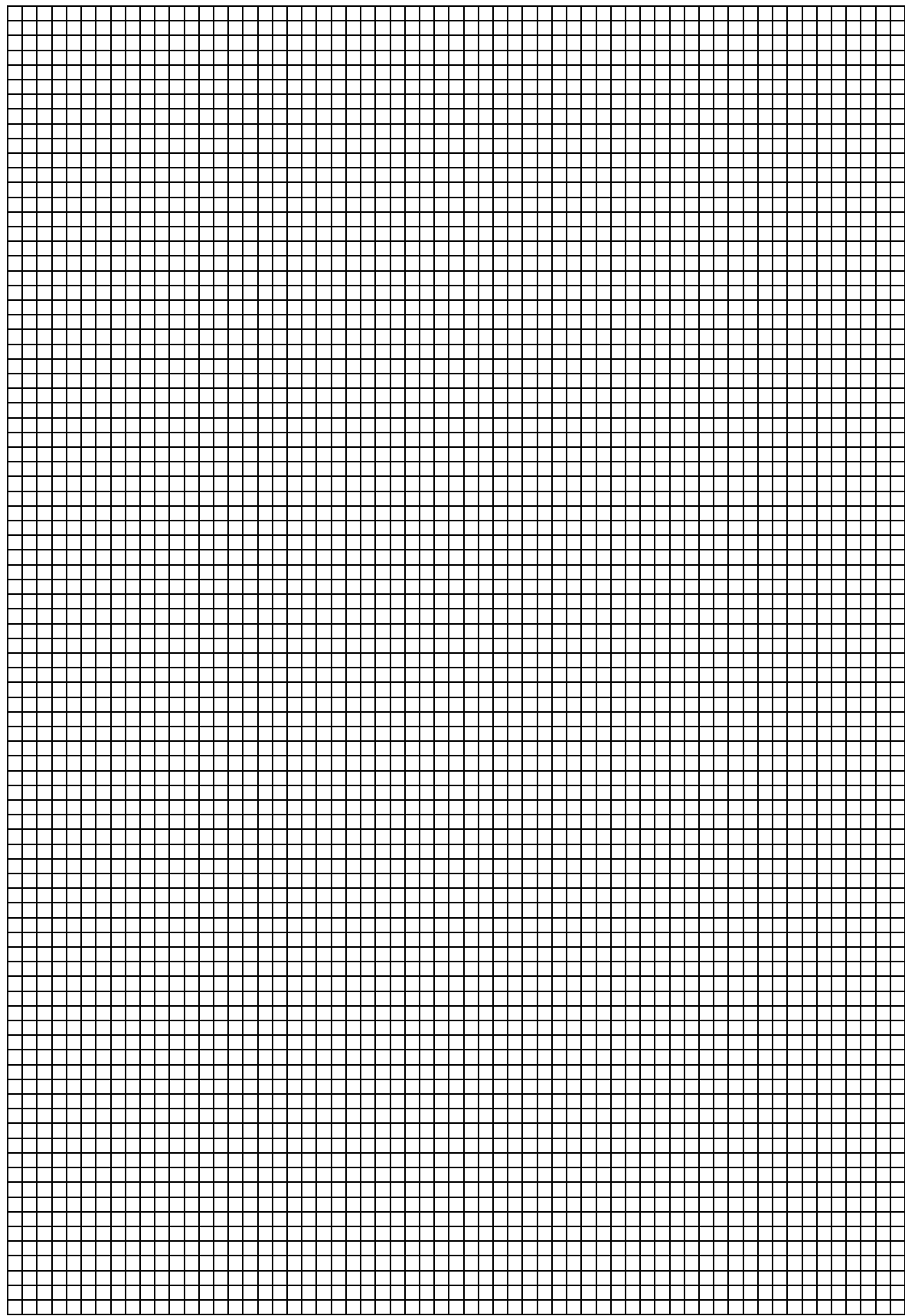

# ACTIVITY 4

# TECHNOLOGY OF ELECTRONIC SYSTEMS LAB PRINTED CIRCUIT BOARD DESIGN II

# *OBJETIVES*

- $\triangleright$  Use of CAPTURE program to create schematics.
- $\triangleright$  Footprint configuration.
- > Netlist generation for LAYOUT.

# *EXERCISES*

 $\triangleright$  Introduction of the proposed circuit in Orcad software package.

#### *INTRODUCTION*

We will assume that the student is already familiar with the use of the Orcad package in general and with the Capture program in particular. Being that the case, the first step of this exercise will be the creation of a schematic for the circuit proposed in the previous exercise. In the next table the libraries where the parts used in this circuit can be found:

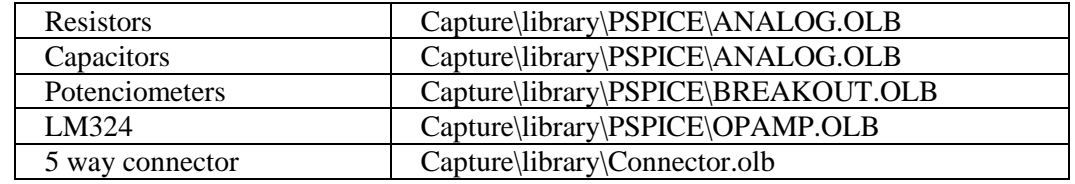

### *FILE GENERATION*

Let's start from the schematic introduced in CAPTURE.

#### *Footprints*

Before generating more files it is necessary to configure the footprints for all parts.

Edit each part's properties and check there is a footprint defined. In many cases the default footprints are right but, in certain ones, the footprint property is empty. There are some cases, though, where the part has a footprint but it is not correct for the PCB program. It is usually a syntax mismatch. In order to sort this out a list of correct footprint for all the parts used in this exercise is provided:

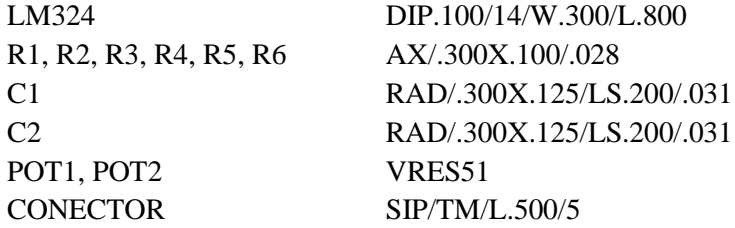

#### *Output file '.MNL'*

The LAYAOUT program collects all the information it needs from a netlist file whose extension is: '.MNL'.

This file is generated by CAPTURE when the current schematic page is selected (file SCHEMATIC1/PAGE1 by default) and clicking on the 'TOOLS' menu:

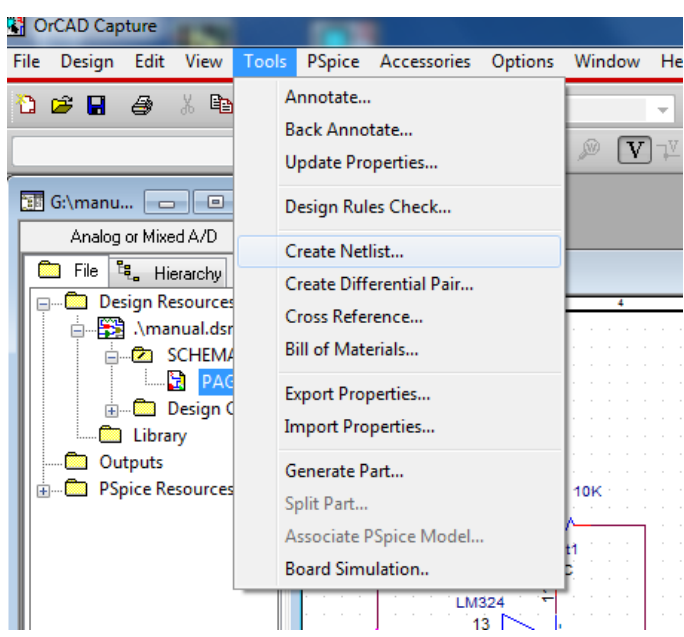

We will see the following dialog window where we must select the netlist for LAYOUT:

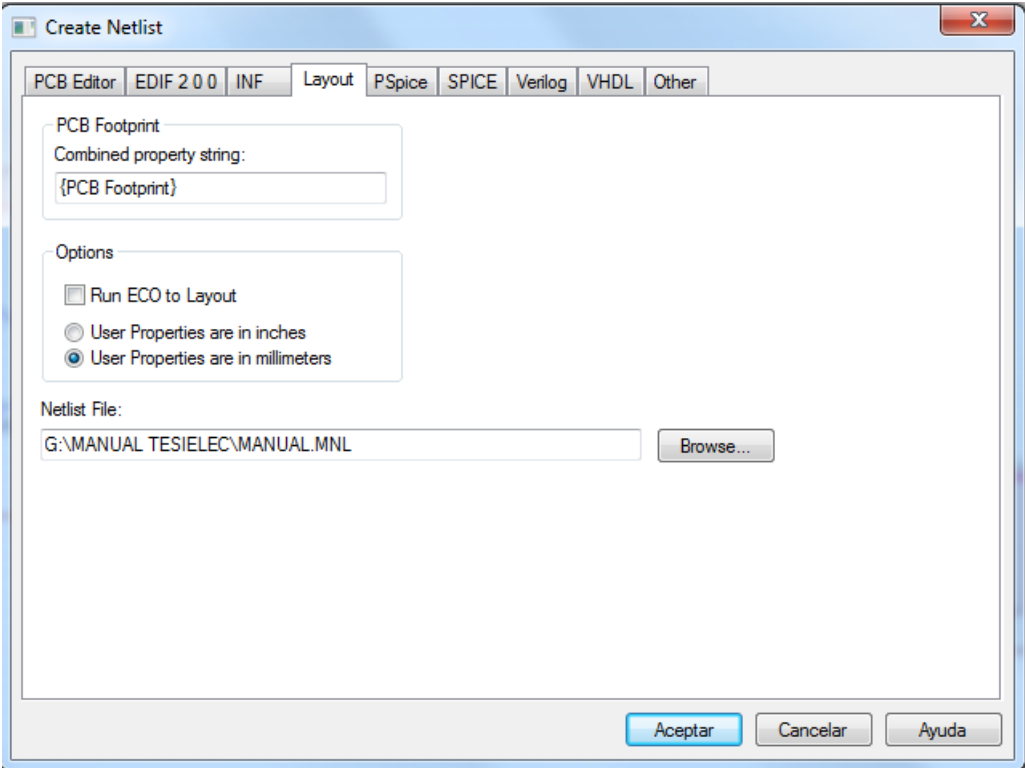

Right after a new output file will show up at the output part of the Project management window (Design Resources/Output).

The ECO options will automatically inform about the changes in the schematic that may affect the PCB design.

Pay attention at the units (mm) used in both schematic and PCB design. They must match to avoid fatal errors in the design.

### *INSTRUCTIONS FOR THE ELABORATION OF THE ACTIVITY REPORT*

The report must include:

- > Circuit schematic.
- $\triangleright$  Description of the steps taken to get to the design.
- $\triangleright$  Comments on the difficulties encountered during the design.

# ACTIVITY 5

# TECHNOLOGY OF ELECTRONIC SYSTEMS LAB PRINTED CIRCUIT BOARD DESIGN I I I

# *OBJETIVES*

- > Introduction to LAYOUT. Common features for all modes.
- $\triangleright$  Get to know different ways to work with CAD programs.
- > Manual design of PCB using OrCad Layout.

#### *EXERCISES*

 Use Orcad to obtain a final PCB design for the circuit proposed in previous exercises.

#### *INTRODUCTION*

In this activity we will connect CAPTURE's output with the PCB design program.

### *LAYOUT PROJECT CREATION*

Once the schematic has been finished and stored, and the netlist file has been generated, we can start a new LAYOUT project.

We will proceed as follows:

- **Start OrCAD-LAYAOUT**
- **Select FILE/new**
- Then the technical template 'METRIC.TCH'.
- **Load the netlist file generated by CAPTURE.**
- Name the new Project. A '.MAX' file will be instantly created.

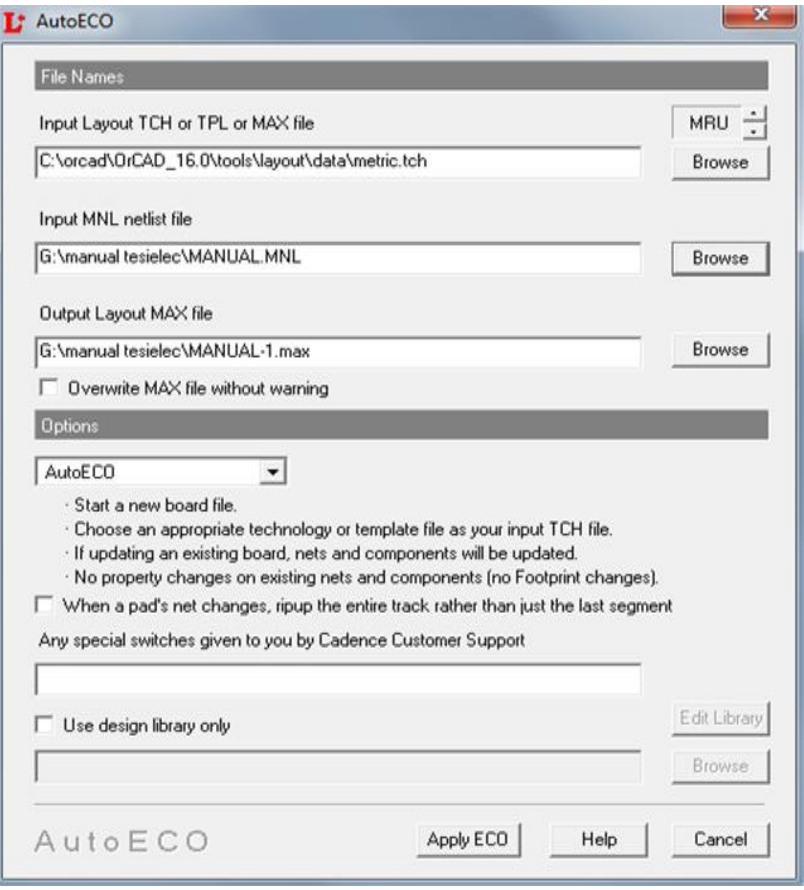

If the footprint configuration process has not been successful, the following window will inform us about the errors:

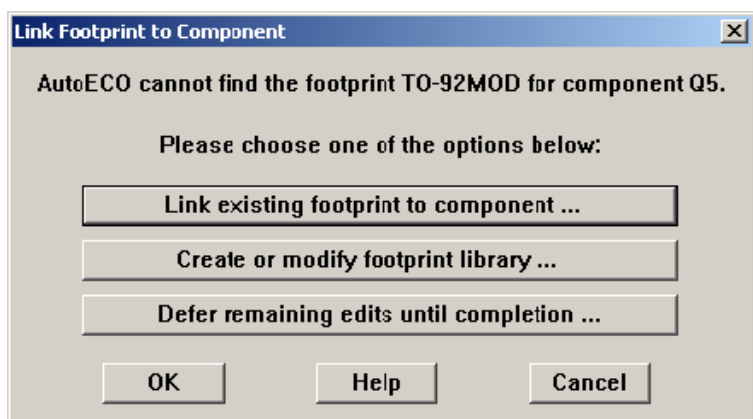

Any of the three alternatives can be taken but it is more advisable to go back to CAPTURE and fix the configuration.

Once everything is correct, we will see the following screen:

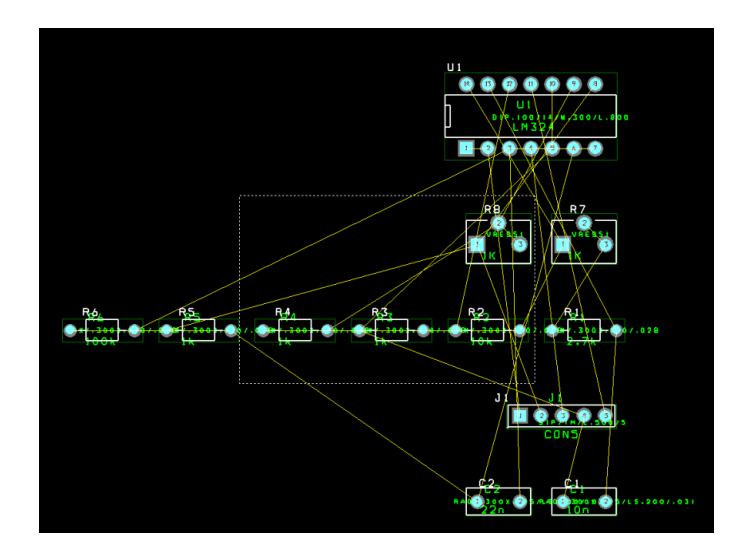

The dotted line represents the area where the design rules are checked. At this stage we recommend removing it by clicking on the DRC button.

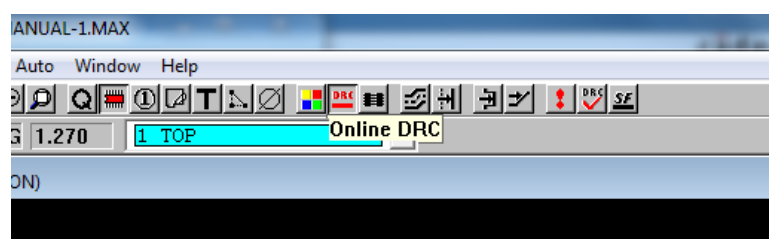

# *CONFIGURATION PARAMETERS*

We have to set the design rules before starting our work with the PCB:

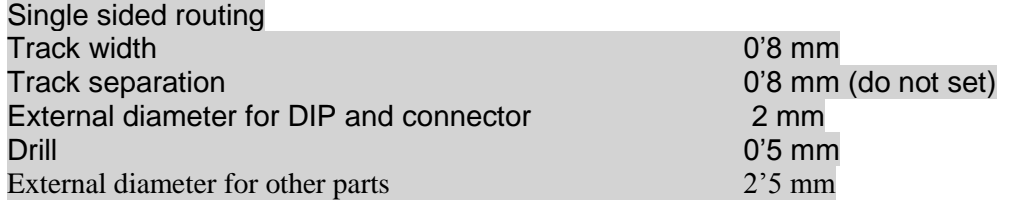

These adjustments are made on their spreadsheet which can all be found after clicking the spreadsheet button:

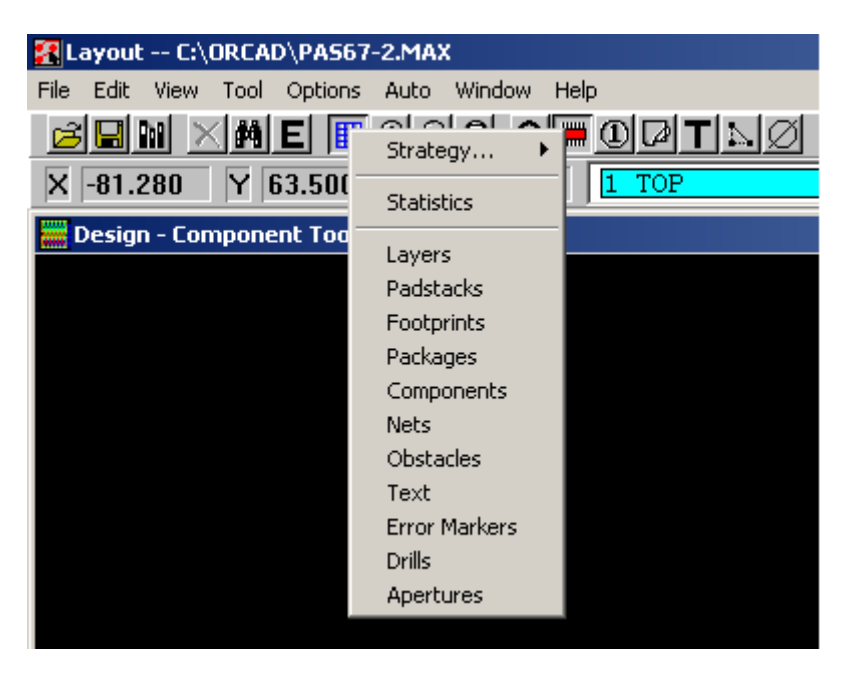

#### *Setting the routing layers*

The sheet "layers" shows layer properties concerning its routing capabilities. To set single layer routing, "top" layer has to be configured as "Unused".

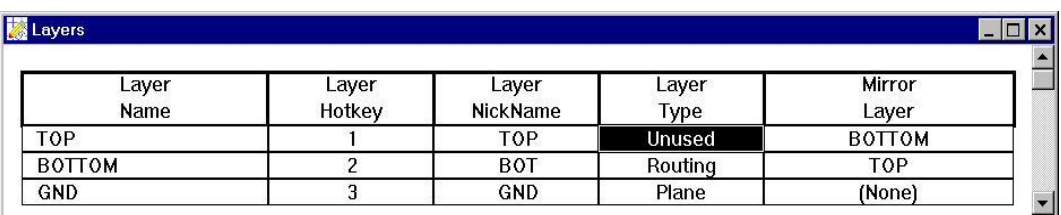

To do so, we double click on the top layer to go to the properties window:

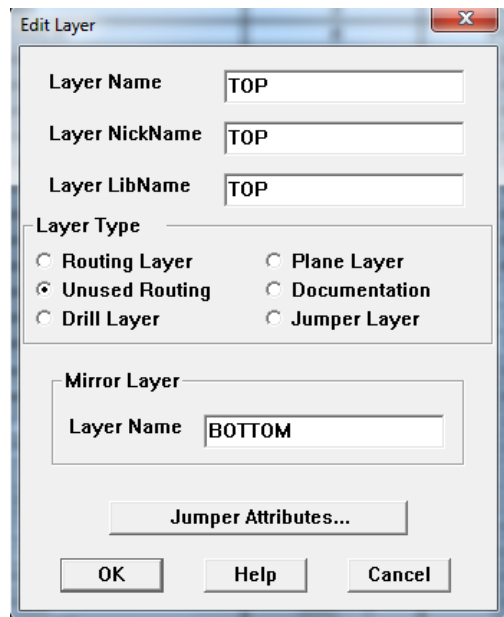

Selecting 'Unused Routing' option, no track will be routed on this layer.

#### *Setting pad size*

The "Padstacks" option grants Access to the padstack spreadsheet where all pads properties can be displayed and modified. However, this spreadsheet is enormous since it includes even parts that are not present in our design. To make configuration easier, it is a good idea to first select a component with the "component tool":

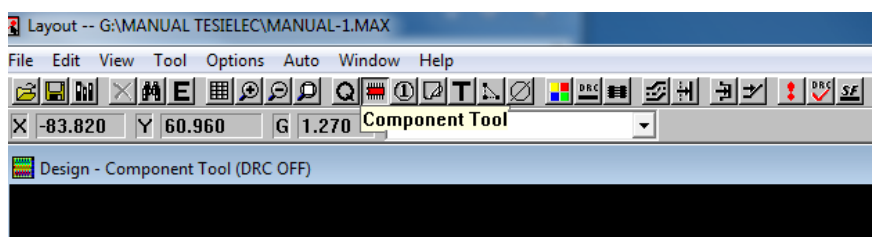

Before moving to the padstack spreadsheet we will press "scape" to unselect the component. It may seem that we've done nothing but we will see that, after selecting the spreadsheet we will have landed on the just unselected component's properties. Notwithstanding, the description of pads within a single part is still complex. The spreadsheet will display a description for all types of pads in the component. Each one will contain its shape and size in all possible layers. Bear in mind that our parts have one or two types of pads. For instance, the IC has a square pad on terminal one and a round one on the rest. Since we are going to work on the bottom side only we will have to care about just two layers:

- "bottom": for the external diameter of the pad.
- "drill": for its internal diameter.

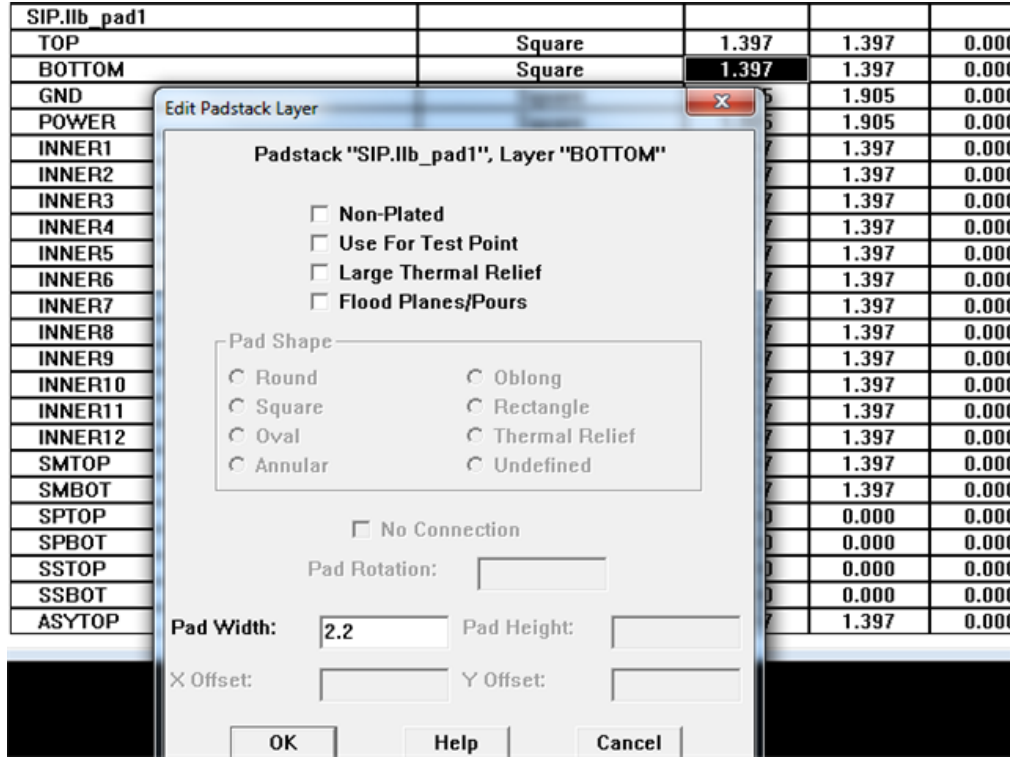

# *Setting the track width*

We will go to the "Nets" option in this case.

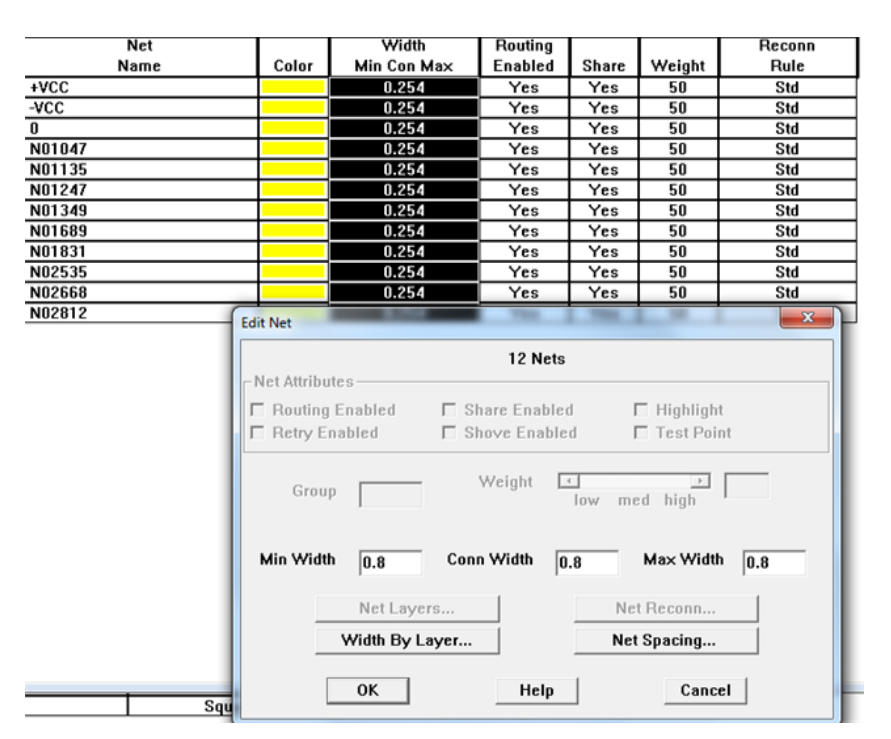

As it is our circuit, the spreadsheet is very simple. We can set the width individually for each track but, if all of them are to be equally wide we can click ion the heading to select and modify all at once. The three parameters we encounter are set at 0,8 mm.

#### *PLACING THE COMPONENTS*

With the component selection tool we can move the parts to any location. As a result of exercise 3, we already have a very precise idea of how to arrange them. We can set place and routing grids if that makes our work easier.

#### *MANUAL ROUTING*

If we have decided not to use a place grid, we may find that our components are placed either too close or too distant when we try to route the tracks. Since this is our first attempt it is even positive to make the process a bit interactive and try moving the components and re-routing the tracks.

Although there are several tools to draw track we will use only the one that permits free routing:

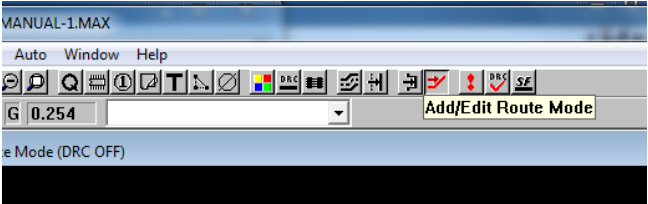

For the following steps it is important to keep in mind that, in this program the right click is constantly used. All options affecting the different tools are available through this button. The following figure shows the routing of a track and the different options available. The most important are "Finish" (to automatically end the remaining part of the track), and those to unroute totally or partially a track. It is also important to remember that routing is not a dragging operation on the mouse but a single click at each end.

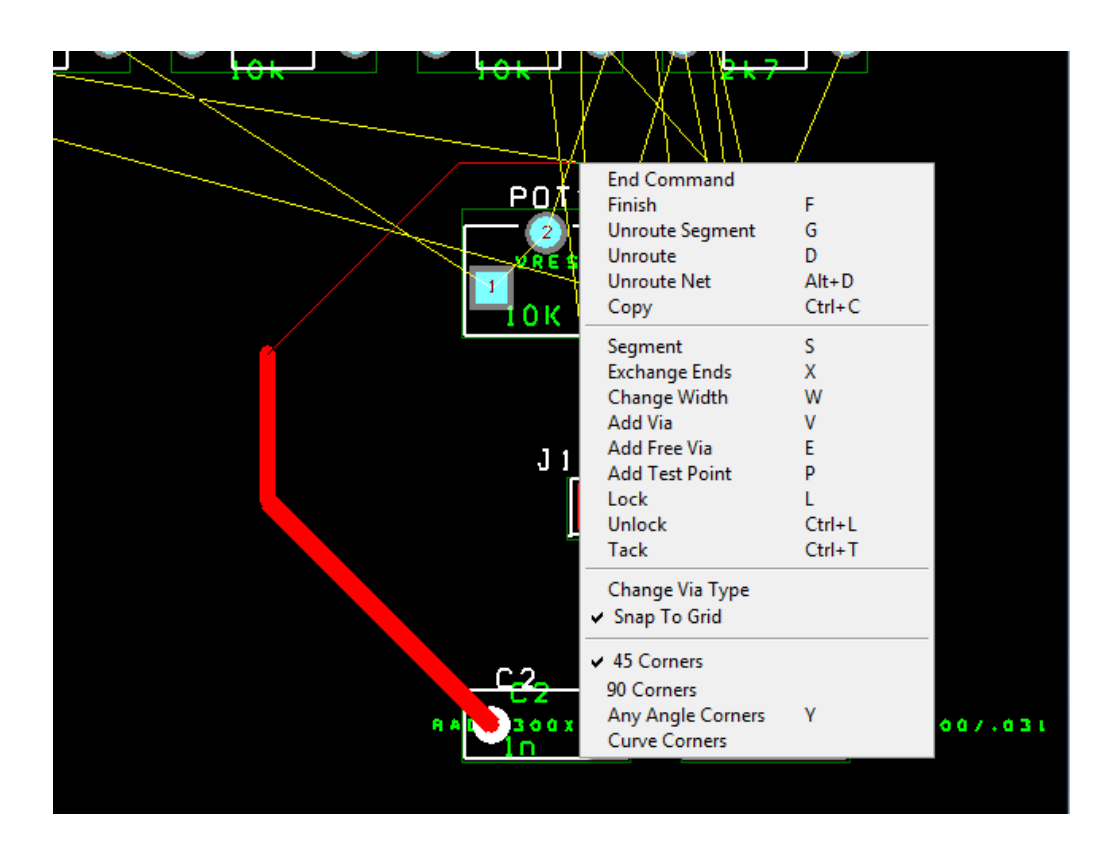

#### *FINISHING THE DESIGN*

Once all tracks are drawn, there are a number of steps to follow so we have our design ready for manufacturing.

#### *Board outline*

Using the obstacle tool we will surround the design with a board outline. It is usually a rectangular shaped thick line separated from any other element in the design by at least a track width. There's no maximum distance but drawing it too far would make the PCB grow unnecessarily.

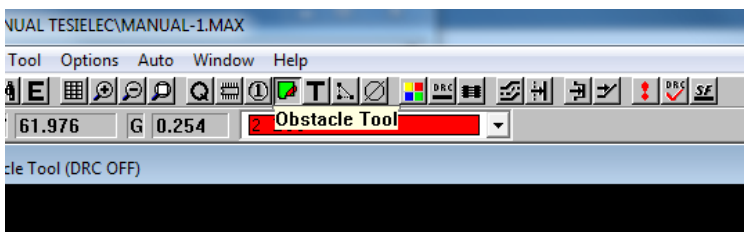

Once the obstacle tool has been selected, the right click will allow the creation of a new obstacle. Another right click will grant access to its properties sheet where we will state that it will be a board outline.

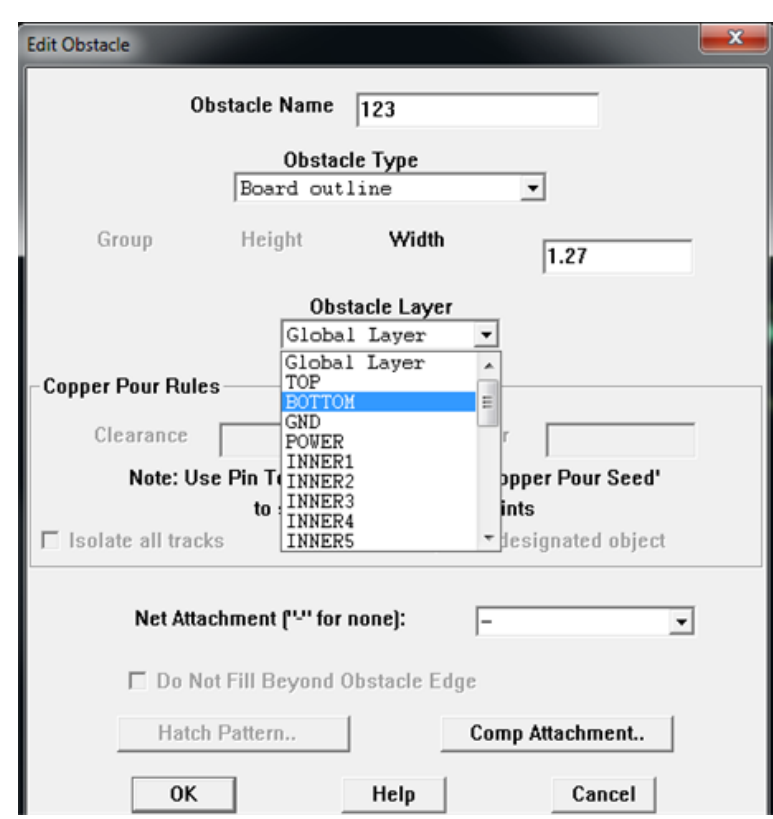

We will place it in the bottom layer since this will be the layer from which the design is to be transferred. Drawing this line is not intuitive unfortunately. Once again we have to remember that the usual "dragging" doesn't work as expected in LAYOUT. We may need several attempts to come up with it.

#### *Text tool*

This tool will give us the possibility of writing on the design. This writing will be transfer to copper later, so it must be separated from any other element to prevent short-circuits.

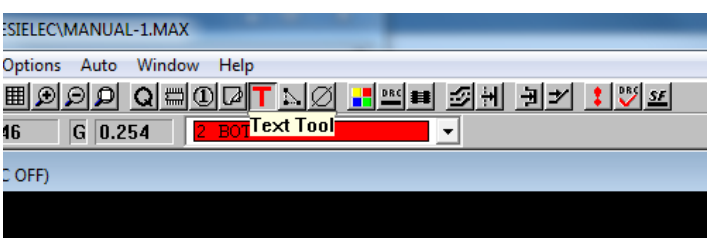

A right click will take us to the options where we can add a new piece of text. In our case the text to be inserted has a double purpose:

- To identify the author of the design.
- To serve as a reference to place the mask on the ultraviolet exposure machine.

In order to fulfill the second purpose, the text has to be inverted ("mirrored"), since it has to be rea don the bottom layer.

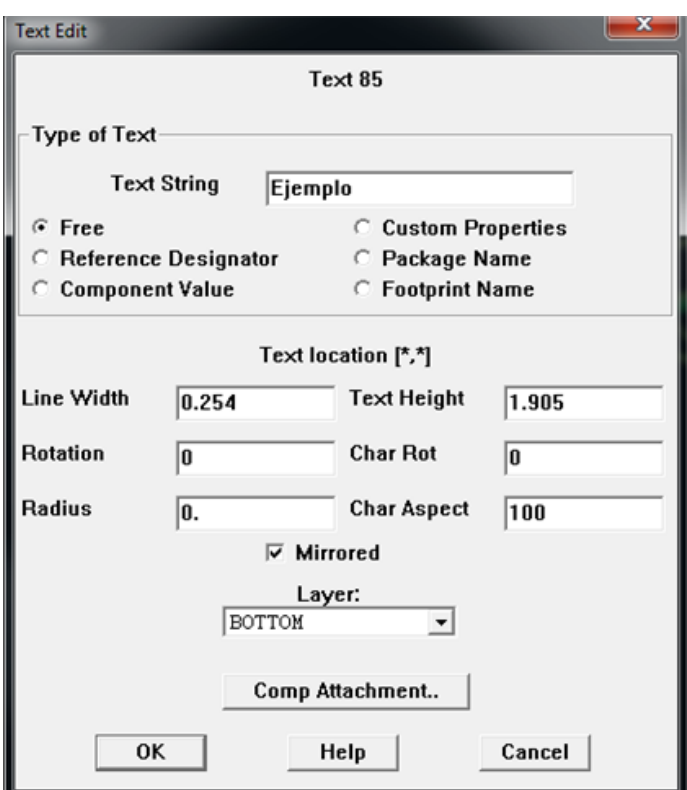

Size and width can be modified to fit the text into an available gap in the board. If the lines are too thin though, they may vanish during the etching process.

#### *Reference marks*

We will use the obstacle tool again for this step. The reference marks are important for our handcrafted manufacturing process since they will prevent any misalignment during the ultraviolet exposure. The type of obstacle to be selected in this case is "free track".

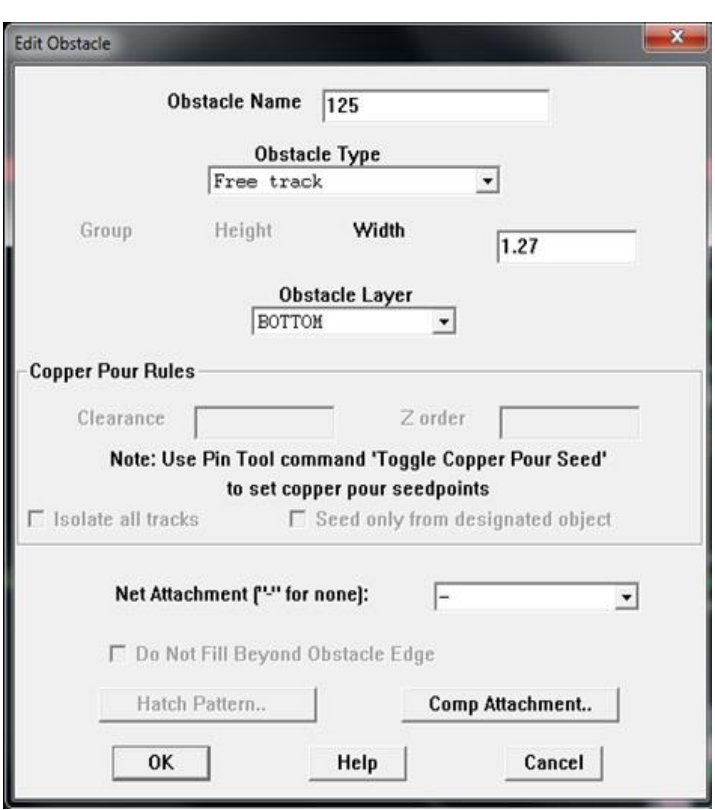

The most common shape for the reference marks is, as depicted in the following picture, a prolongation of the board outline at its corners.

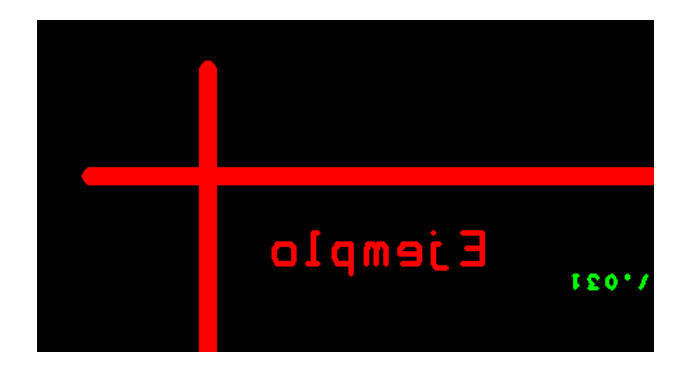

#### *PRINTING*

The "file" menu gives us Access to the print options but, before printing, make sure all layers except bottom have been made invisible.

Select options "Keep drill holes open" and "Force Black & White".

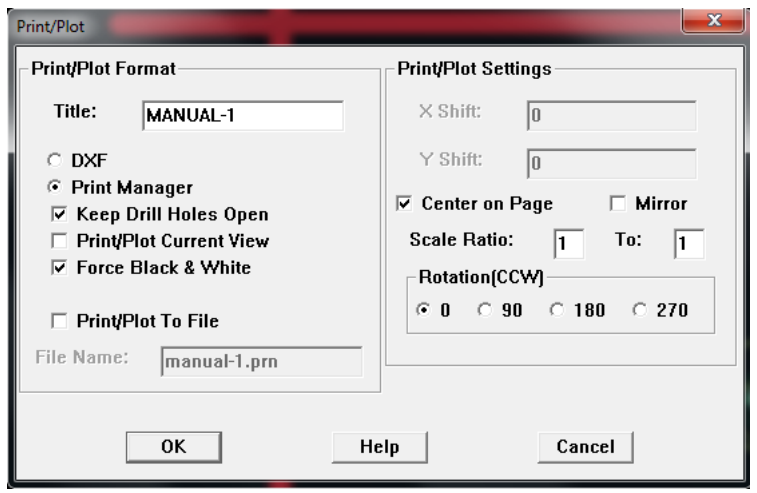

# *INSTRUCTIONS FOR THE ELABORATION OF THE EXERCISE REPORT*

The report must include:

- > PCB design obtained.
- Description of all steps followed to get to this result.
- $\triangleright$  Comments on the main difficulties encountered.

# ACTIVITY 6

# TECHNOLOGY OF ELECTRONIC SYSTEMS LAB AUTOMATIC PRINTED CIRCUIT BOARD DESIGN

# *OBJETIVES*

- > Carry out a completely automatic PCB design.
- $\triangleright$  Auto placement of the components will not possible though.
- $\blacktriangleright$  Auto routing.
- $\triangleright$  Configuration of parameters and strategies.

# *EXERCISES*

Automatic PCB design with LAYOUT.

#### *INTRODUCTION*

In previous exercises we've experimented how to connect the schematic capture program with the PCB designer; now we will find out what the PCB program can make automatically. The main tasks to be carried out automatically by one of these programs are: auto place of components and auto route of tracks.

The starting point for this exercise will be the configuration of design rules: "Layers", "Padstacks" and "Nets".

#### *COMPONENT AUTO PLACEMENT*

The auto place option is not present in all programs and versions. OrCAD suport this option only in the LAYOUT PLUS version.

Auto place requires a correct definition of all components in the netlist file. This has already been achieved in previous exercises. Since our laboratory version of LAYOUT doesn't include this feature, we will have to place the parts manually. This has also been done in exercise 5 but in this case he might need to separate or move some parts to facilitate the auto routing.

#### *AUTO ROUTING*

Before ordering the auto routing of the board, we have to set the board outline. We have no previous constraints on the board's size but we should keep it reasonable. If it turns out to be too small for routing, we can widen the outline and try again.

#### *Single sided routing*

Using the same settings as in previous exercise, we can proceed to single side routing. To do so we just need a click as seen in the following figure.

With the design rules we have set, it is difficult for the program to come up with a complete design. We may try changing the location of the parts of increasing the board size. It is a very dynamic process since the "Unroute" option deletes all tracks simultaneously.

The routing algorithm can be configured too but it is beyond the scope of this course deepening in routing algorithms.

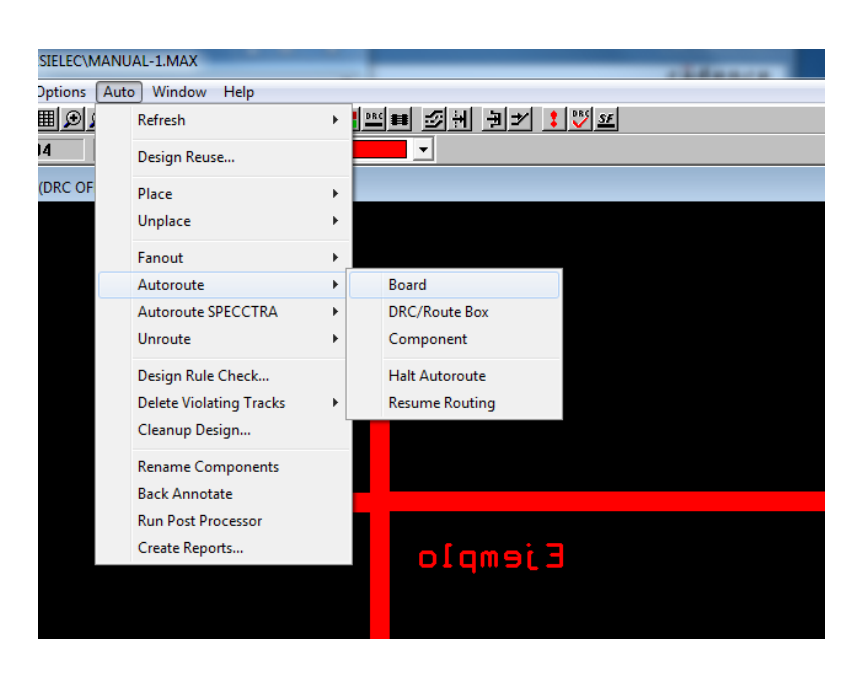

#### *Double sided routing*

Given the difficulties to obtain a single sided auto routing, we will also try a double sided one. To do so we simply need to return the Top layer to its default value: "Routing".

Having done this, just click the auto route option again.

#### *DOCUMENTATION*

#### *Files*

We can collect some information from our design. The option AUTO/Create Reports we give us the possibility to store several types of data. Let's try them all:

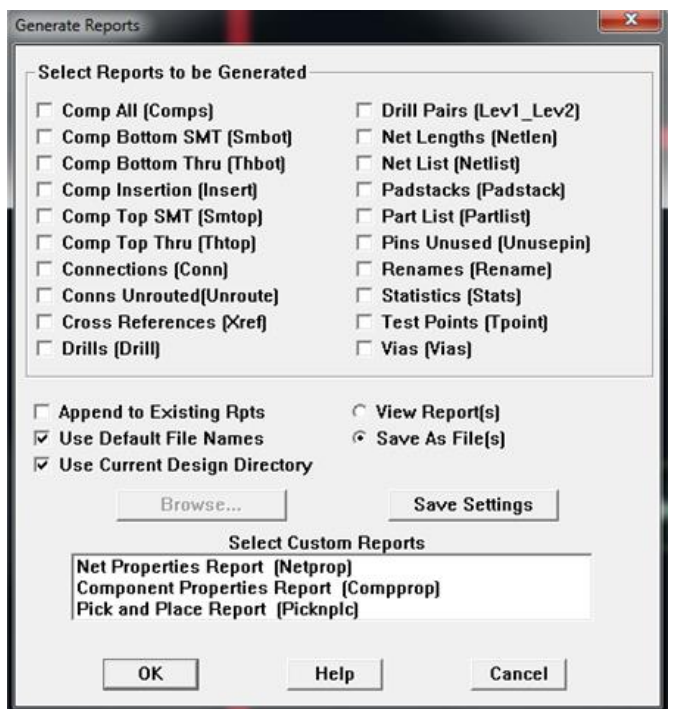

The most useful options may be:

- [Component List (Generic)], Where we can find all types of elements in our design and the number of elements of each type.
- The statistics option permits comparisons between different designs. They can also be printed on the screen selecting View/Database/Statistics
- Unusepin, highlights unconnected terminals so we can detect design mistakes.

#### *Graphics*

Another interesting tool is the density graph that can be retrieved from VIEW/Density Graph

#### *Dimensions*

We can generate a Data Exchange Format (DXF) file which in this case is a graphics file that includes board dimensions. It can be accessed through **Tool/Dimension Tool**.

It is also possible to measure distances between different spots within the design through **Tool/Measurement tool.**

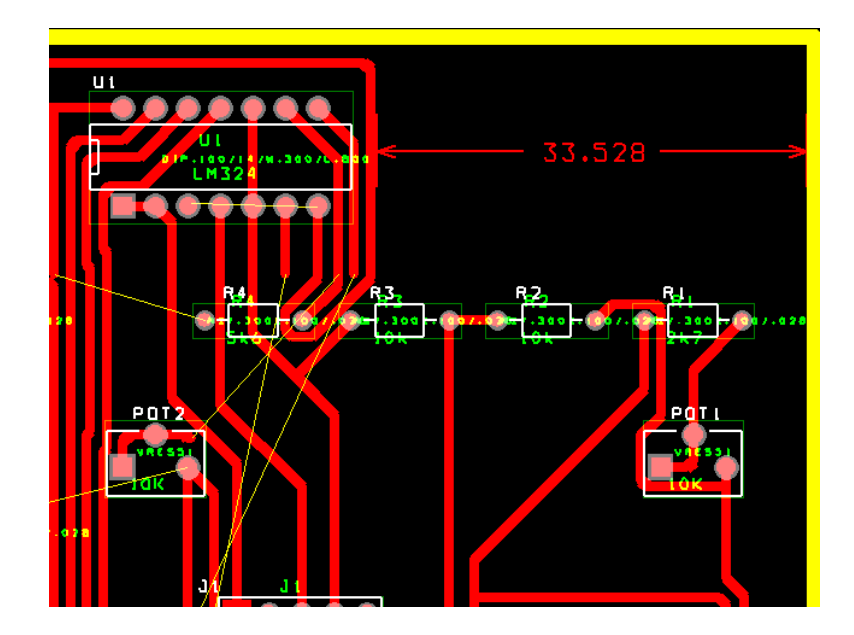

Orcad provides also a Visual CAD tool accessible through the TOOLS menu. It is a complete graphic design program.

#### *INSTRUCTIONS FOR THE ELABORATION OF THE EXERCISE REPORT*

The report must include:

- > Double sided design.
- $\triangleright$  Single sided design.
- $\triangleright$  Comparison between the two, using the statistics generated by the program. Remark pros and cons of each type of design.

# ACTIVITY 7

# TECHNOLOGY OF ELECTRONIC SYSTEMS LAB PCB POST PROCESSOR

# *OBJETIVES*

- > Finalize project documentation.
- $\triangleright$  Post process design for manufacturing.

# *EXERCISES*

 $\triangleright$  Generation of Gerber files.

#### *INTRODUCTION*

When it comes to industrial manufacturing of PCB the manufacturer some additional documentation must be generated and provided to the manufacturer. To do so we will have to post process the design. Since the manufacturers are not affected by the restrictions we have in the lab, we will work with the double sided design.

#### *PCB POST PROCESSOR*

We are expected to generate and deliver a comprehensive set of documents. EDA software packages such as Cadence are designed to generate it automatically. There are many format available but, what most manufacturers require is the following:

- o A Gerber file, usually RS-274X (Extended Gerber) formatted where the different layers integrating the board are described. It will contain all steps to be followed to accurately draw tracks, pads, serigraphy, etc.
- o An Excellon formatted file describing drill positions and diameters.

A number of steps must be followed to comply with those requirements:

1. Adjust documentation file generation settings. This can be done through: Options > Gerber Settings.

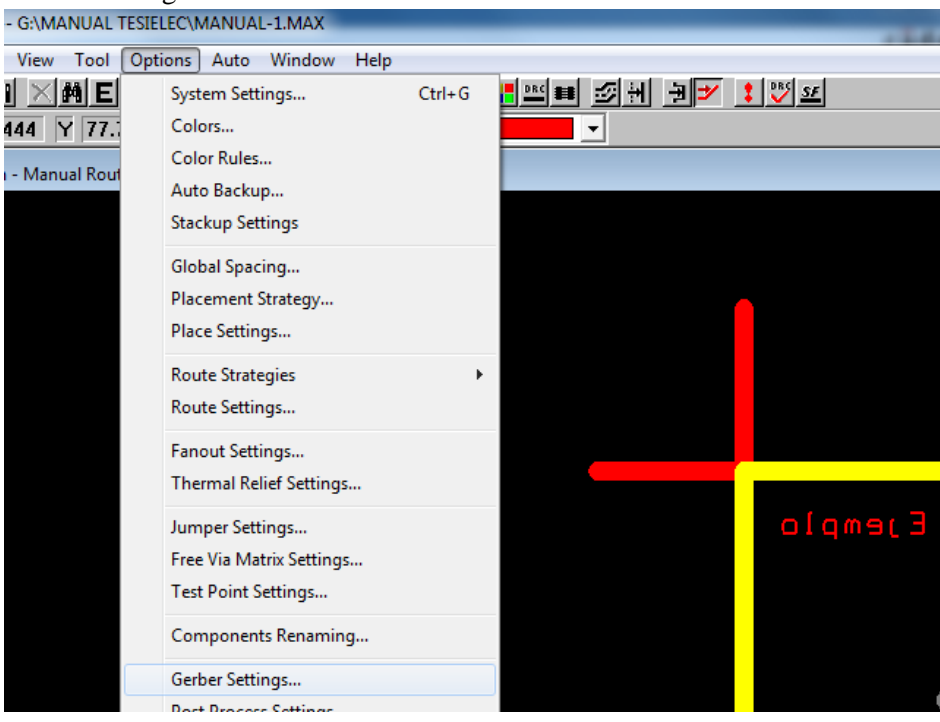

2. Default settings are valid for most manufacturers.

| <b>Plot output</b> | <b>Batch</b> |                        |          |                       |
|--------------------|--------------|------------------------|----------|-----------------------|
| <b>File Name</b>   | Enabled      | Device                 | Shift    | Plot                  |
| *.TOP              | Yes          | <b>EXTENDED GERBER</b> | No shift | <b>Top Layer</b>      |
| *.BOT              | Yes          | EXTENDED GERBER        | No shift | <b>Bottom Layer</b>   |
| *.GND              | Yes          | <b>EXTENDED GERBER</b> | No shift | <b>Ground Plane</b>   |
| *.PWR              | Yes          | <b>EXTENDED GERBER</b> | No shift | <b>Power Plane</b>    |
| *.IN1              | No           | EXTENDED GERBER        | No shift | Inner Layer 1         |
| *.IN2              | No           | <b>EXTENDED GERBER</b> | No shift | <b>Inner Layer 2</b>  |
| *.IN3              | No           | <b>EXTENDED GERBER</b> | No shift | Inner Layer 3         |
| *.IN4              | No           | EXTENDED GERBER        | No shift | Inner Layer 4         |
| *.IN5              | No           | <b>EXTENDED GERBER</b> | No shift | Inner Layer 5         |
| *.IN6              | No           | EXTENDED GERBER        | No shift | Inner Layer 6         |
| *.IN7              | No           | EXTENDED GERBER        | No shift | Inner Layer 7         |
| *.IN8              | No           | <b>EXTENDED GERBER</b> | No shift | <b>Inner Layer 8</b>  |
| *.IN9              | No           | <b>EXTENDED GERBER</b> | No shift | Inner Layer 9         |
| *.I10              | No           | <b>EXTENDED GERBER</b> | No shift | <b>Inner Layer 10</b> |
| *.111              | No           | EXTENDED GERBER        | No shift | Inner Layer 11        |
| $*112$             | No           | <b>EXTENDED GERBER</b> | No shift | Inner Layer 12        |
| *.SMT              | Yes          | <b>EXTENDED GERBER</b> | No shift | Soldermask T          |
| *.SMB              | Yes          | EXTENDED GERBER        | No shift | Soldermask B          |
| *.SPT              | No           | EXTENDED GERBER        | No shift | <b>Solder Paste</b>   |
| *.SPB              | No           | <b>EXTENDED GERBER</b> | No shift | Solder Paste I        |
| *.SST              | Yes          | EXTENDED GERBER        | No shift | Silkscreen To         |
| *.SSB              | No           | EXTENDED GERBER        | No shift | Silkscreen Bo         |
| *.AST              | Yes          | <b>EXTENDED GERBER</b> | No shift | Assembly Top          |
| *.ASB              | No           | EXTENDED GERBER        | No shift | Assembly Bot          |
| *.DRD              | Yes          | EXTENDED GERBER        | No shift | <b>Drill Drawing</b>  |

3. Now adjust post process settings.<br>View Tool Options Auto Window Help

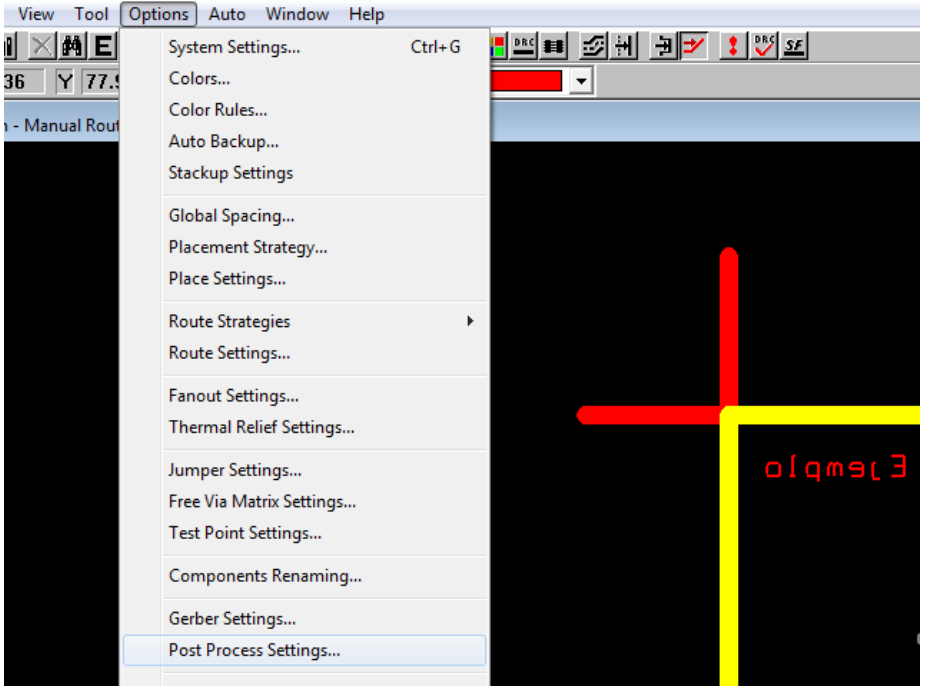

- 4. Again, default settings are OK.
- 5. Finally though Auto > Run Post Processor, the documentation will be generated.

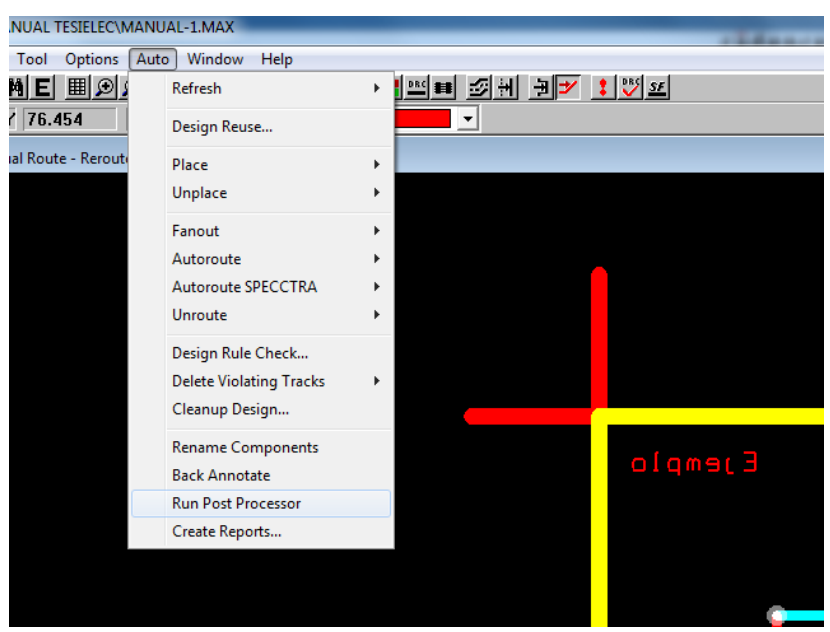

### *DOCUMENTATION DELIVERY*

As a result of the previous process, a number of files have been created. They will be sent to the manufacturer:

- A \*.lis. file will be created and opened automatically when the postprocessor ends. It includes a summary of all apertures in the different layers within the board.
- The "thruhole.tap" file where drill information complying with the Excellon format is included.
- A number of files whose extensions coincide with layer's names. They contain the Gerber formatted design of each layer.
- Gerber documentation file \*.drd.

All these files are relevant to the manufacturer and must be packaged together before shipping.

# *INSTRUCTIONS FOR THE ELABORATION OF THE ACTIVITY REPORT*

This activity does not require the usual report. Instead, a compressed file containing all the documentation files must be uploaded.

**Remark:** Before uploading the files, they must be checked for correctness. A Gerber editor can be used for this purpose. There are many free online editors that can be used, such as: <http://www.gerber-viewer.com/>

# ACTIVITY 8

# TECHNOLOGY OF ELECTRONIC SYSTEMS LAB PRINTED CIRCUIT BOARD MANUFACTURING. PHOTO **PROCESS**

#### *OBJETIVES*

- Get to know and carry out the photo process for PCB manufacturing.
- $\triangleright$  Make the final PCB design.

# *EXERCISES*

- $\triangleright$  Print the PCB design in paper.
- $\triangleright$  Print the PCB design in acetate.

#### *INTRODUCTION*

This process replaces the traditional manual process meant to manufacture one single board.

In that manual process, once the PCB has been designed, it is drawn directly on the copper layer with an acid resistant ink.

STEPS ON A TOTALLY MANUAL PROCESS:

- Cut the board to its final size. Use a saw or a guillotine.
- Sand the edges.
- Wash it with a scrubber and soap.
- Rinse it until no cleaner remains.
- Dry it up.
- Draw the track and footprints straight on the copper coating with an indelible marker. There are stickers on the market to make the pads easier to draw.

The rest of the process coincides with the photographic one.

### *PHOTO PROCESS*

As already stated, when a number of exemplars of the same design have to be built, the photo process is recommended.

It involves the following steps:

1. Print the design on a material transparent to ultraviolet light. This result in a photo mask to be used in the following steps.

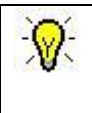

TIPS: When the printer lacks of a good resolution (dots per inch) the mask may not be dense enough and the light may go through the tracks. It is a good practice to print out two copies and stick them together.

 Laser printers have a resolution from 300 ppi, whilst the minimum should be 600 ppi for a good job.

- 2. The board to be use must be big enough for the design. It will be coated with a photoresist layer around 2,5 µm thick; it will be initially protected by a black sheet of adhesive plastic. The base material may be either fiberglass or phenolic paper.
- 3. Remove the protective plastic and try to avoid long exposure to natural or ambient light since they all have an ultraviolet component.
- 4. The mask has to be attached to the board (resist side) avoiding any gap that may distort the image. They both go to the exposure machine. It is important to take note of the time required for an adequate exposure since each machine has a different one.
- 5. After the exposure, the board is introduced into a developer solution. The part of the resist that has received the light is removed. We assume that the photoresist a positive resist is used. It is recommendable to swing the developer a litter to obtain a homogeneous development.
- 6. When the circuit can be clearly seen, the development is complete. Wash the board with water to stop it and prevent the removal of the resist remaining.
- 7. Introduce the board into the etching solution and swing it a little.
- 8. When the copper has been removed, wash the board again to eliminate the acid and the rests of copper.

Remark: Some boards have a negative resist coating. In this case the development process removes the part of the coating that hasn't received the light. The mask has to be negative too for a proper result.

Our design package includes a GERBER TOOL meant to verify the PCB as well as other post processing and pre-manufacturing jobs. With this tool it is possible to place several copies of the design in a bigger sheet thus optimizing the manufacturing of small and large series.

# *CHEMICAL ETCHING*

The board is submerged into a corrosive bath to eliminate all copper that is not part of the circuit. Take note of the products used and their relative quantities to be able to do the same process in the future.

#### *Safety:*

 These products can be highly damaging so the use of protective elements is mandatory: rubber gloves, apron, glasses. If the solution reaches the skin or eyes wash the affected area with abundant water and search for medical assistance if necessary.

 All containers used in this process must be made from plastic or glass. In case the waste product has to be temporarily stored it has to be kept in a hermetic container. Ferric chloride is a hygroscopic product so it tends to absorb water and might spill over the container otherwise.

Currently the products can be found as a combination of a liquid and a solid one. The containers are sold in sizes that match the exact proportions to be used. Being sold separately most dangers are avoided.

As the process is developing, the current state of the board has to be periodically checked to prevent an excessive etching that could damage the circuit.

Once the etching is finished, the board has to be washed again.

# *INSTRUCTIONS FOR THE ELABORATION OF THE EXERCISE REPORT*

The report must include:

- **Detailed description of each process.**
- $\triangleright$  Paper designs.
- $\triangleright$  Photo mask.

# ACTIVITY 9

# TECHNOLOGY OF ELECTRONIC SYSTEMS LAB PRINTED CIRCUIT BOARD MANUFACTURING (II)

# *OBJETIVES*

- PCB drilling and component insertion.
- $\triangleright$  Manual soldering.
- $\triangleright$  Verification.

# *ACTIVITIES*

- $\triangleright$  Drilling
- > Insertion
- $\triangleright$  Soldering
- $\triangleright$  Verification

#### *INTRODUCTION*

The PCB has already been manufactured so we just have to solder the components and check the result work fine.

#### *FINAL PROCESS*

We start from the board manufactured in the previous exercise. It must be properly cleaned so the remains of resist have been eliminated. We use a piece of cotton and alcohol to do so. Otherwise, the resist makes soldering more difficult.

There are three major steps to follow:

- Drilling
- Component soldering
- Verification

#### *Drilling*

We have to make the drills where the component terminals are to be inserted. These drills are usually from 0,2 to 0,5 mm wider than the terminal.

If the process is being carried out by a CNC machine, a drill file has to be generated by the software package.

#### *Soldering*

This process intends to create both a mechanical and electrical connection between the components and the board/circuit.

Soldering implies the use of a metal that melts at a relatively low temperature (around 200 ºC) to form a molecular bond between the component terminals and the copper tracks. Temperature must be kept low to prevent damaging components and even the adhesive that keeps the copper bound to the base material. A number of alloys are used in electronic soldering. We use the 60-40 tin-lead combination in the lab but the use of lead is banned for industrial purposes where lead free soldering has to be carried out. Melting point is reached at 183 ºC in our case.

The oxide present in component terminals and copper tracks is an obstacle for soldering so it must be removed. On this purpose the soldering alloy includes a flux that removes the oxide and protects the soldering.

Around 200 ºC, the molten alloy displaces the flux from the surface and creates the molecular bond. This is the moment to stop heating the area and leave it cool naturally.

A good soldering has a bright external aspect and a concave surface. Besides that, the alloy must flow softly covering the surface of both elements that are being soldered. Too much soldering material and big convex droplets indicate that the soldering is no good.

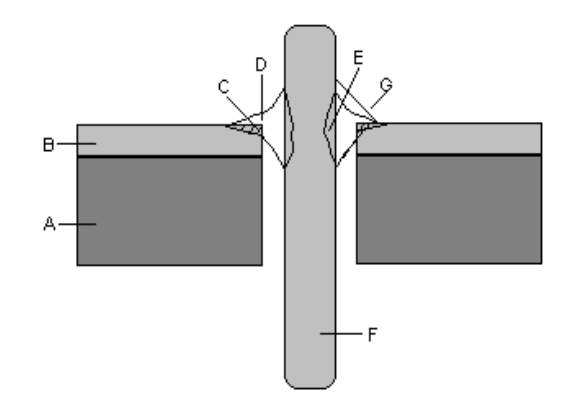

- A. Base material.
- B. Copper layer.
- C. Soldering alloy on touching the copper track
- D. Soldering alloy.
- E. Soldering alloy touching the component terminal.
- F. Terminal.
- G. The angle formed by the alloy and the track must not exceed 30 degrees.
# SOLDERING TIPS

Before soldering the IC, insert all terminals.

To prevent components from falling out of their places, bend their terminals 45 degrees before soldering.

After soldering, cut the terminals as short as possible.

Place the tip of the soldering device on the corner formed by the track and the terminal. The soldering thread must be in the same position but not touching the device. This way the alloy will be heated by the terminal ensuring all elements are adequately heated.

#### *Verification*

## **Varnish**

A varnish coating can be applied after finishing the process to protect the board from oxidation.

#### **Electrical and mechanical finishing**

Once the board has been fully soldered, we just have to install the mechanical elements if any and connect it to external power and signal sources.

### **Functional test**

We need to check that the board is working correctly. If not, try to find and fix the problem.

## *INSTRUCTIONS FOR THE ELABORATION OF THE EXERCISE REPORT*

The report must include:

- $\triangleright$  Difficulties encountered throughout the process.
- $\triangleright$  The final result of the process.
- $\triangleright$  Functional test performed and its result.